Acer DLP-projector P1557i/M459i/PE-F52i/N349i/ AF630i/PR527i/MF-427i/ A1P2108/P1557Ki/M459Ki/ PE-F52Ki/N349Ki/AF630Ki/ PR527Ki/MF-427Ki/H6555BDi/ E357Di/HE-807i/GM527i/ H6542BDi+/VH-427i/H6543BDi/ H6543Zi/HF130/E600/AF700/ H6543BDZi/H6555BDKi/ E357DKi/HE-807Ki/GM527Ki/ H6542BDKi+/VH-427Ki/ H6543BDKi/HF130K/E600K/ AF700K/P1657i/M469i/PE-U52i/ PR627i/MF-527i/P1657Ki/ M469Ki/PE-U52Ki/PR627Ki/ MF-527Ki/A1P2112-serie Gebruikershandleiding

> Copyright © 2021 Acer Incorporated. Alle rechten voorbehouden.

Gebruikershandleiding van de Acer Projector Originele uitgave: 08/2021

Acer behoudt zich het recht voor de informatie in dit document te wijzigen zonder de verplichting melding te doen van de wijzigingen. Dergelijke wijzigingen zullen worden opgenomen in nieuwe edities van deze handleiding of in aanvullende documenten en publicaties. Acer stelt zich niet aansprakelijk en geeft geen garanties, expliciet noch impliciet, voor de inhoud van dit document en wijst de impliciete garanties van verkoopbaarheid of geschiktheid voor een bepaald doel af.

Noteer het modelnummer, het serienummer en de datum en plaats van aankoop in de onderstaande ruimte. Het serienummer en het modelnummer bevinden zich op het label dat op uw computer zit. Het serienummer, het modelnummer en de aankoopinformatie moeten worden vermeld op alle briefwisseling aangaande deze eenheid.

Van dit document mag geen enekl deel worden verveelvoudigd, opgeslagen in een zoeksysteem, of worden overgebracht, in welke vorm of op welke wijze dan ook, hetzij elektronisch, mechanisch, door fotokopieën, opnames of op andere wijze, zonder voorafgaande schriftelijke toestemming van Acer Incorporated.

Acer Projector

Serienummer: \_\_\_\_\_\_\_\_\_\_\_\_\_\_\_\_\_\_\_\_\_\_\_\_\_\_\_\_\_\_\_\_\_\_\_\_\_

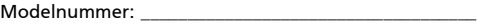

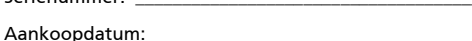

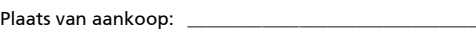

Acer en het Acer-logo zijn gedeponeerde handelsmerken van Acer Incorporated. Productnamen of handelsmerken van andere bedrijven die in dit document worden gebruikt, zijn uitsluitend bedoeld voor identificatiedoeleinden en zijn eigendom van hun respectieve bedrijven.

"HDMI<sup>TM</sup>, het HDMI-logo en High-Definition Multimedia Interface zijn handelsmerken of geregistreerde handelsmerken van HDMI Licensing LLC."

# <span id="page-2-0"></span>Informatie voor uw veiligheid en comfort

Lees deze instructies aandachtig. Bewaar dit document zodat u het later opnieuw kunt raadplegen. Volg alle waarschuwingen en instructies op die op het product zijn gemarkeerd.

### Het product uitschakelen voordat u het reinigt

Trek de stekker van dit product uit het stopcontact voordat u het schoonmaakt. Gebruik geen vloeibare reinigingsmiddelen of spuitbussen. Gebruik een vochtige doek om het product te reinigen.

### Waarschuwing voor stekker bij het loskoppelen van het apparaat

Houd rekening met de volgende richtlijnen wanneer u de voeding aansluit op of loskoppelt van de externe voedingseenheid.

- Installeer de voedingseenheid voordat u de voedingskabel aansluit op het wisselstroomcontact.
- Koppel de voedingskabel los voordat u de voedingseenheid van de projector verwijdert.
- Als het systeem meerdere stroombronnen heeft, schakel dan de voeding van het systeem uit door alle stroomkabels van de voedingsbronnen los te koppelen.

### Waarschuwing voor toegankelijkheid

Zorg dat het stopcontact waarop u de voedingskabel aansluit gemakkelijk toegankelijk is en zich zo dicht mogelijk bij het apparaat bevindt. Wanneer u de voeding van het apparaat moet loskoppelen, moet u de voedingskabel uit het stopcontact trekken.

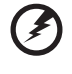

- Waarschuwingen!
- Gebruik dit product niet in de buurt van water.
- Zet dit product niet op een onstabiel wagentje of op een wankele voet of tafel. Het product kan ernstige schade oplopen wanneer u het laat vallen.
- Er zijn sleuven en openingen voorzien voor de ventilatie om een betrouwbare werking van het product te garanderen en het tegen oververhitting te beschermen. Deze openingen mogen niet worden geblokkeerd of afgedekt. De openingen mogen nooit worden geblokkeerd door het product op een bed, sofa, tapijt of een ander gelijkaardig oppervlak te zetten.

Dit product mag nooit bij of boven een radiator of een verwarmingsapparaat worden geplaatst of in een installatie worden ingebouwd, tenzij voldoende ventilatie is voorzien.

• Duw nooit objecten in dit product door de sleuven van de behuizing aangezien deze objecten gevaarlijke voltagepunten kunnen raken of een kortsluiting kunnen veroorzaken in de onderdelen. Dit kan vuur of elektrische schokken veroorzaken. Zorg ervoor dat u nooit vloeistof op of in het product morst.

- Om schade aan interne onderdelen en het lekken van de batterij te vermijden, mag u het product niet op een trillend oppervlak plaatsen.
- Gebruik het nooit in een sport-, trainings- of andere trillende omgeving omdat dit mogelijk onverwachte kortsluitingen of schade aan de draaiende onderdelen of lamp kan veroorzaken.

### Elektriciteit gebruiken

- Dit product moet worden gebruikt met het type stroom dat op het markeerlabel is aangegeven. Als u niet zeker bent van het beschikbare stroomtype, moet u contact opnemen met uw leverancier of uw lokale elektriciteitsmaatschappij.
- Zorg ervoor dat er niets op de voedingskabel staat. Plaats dit product niet op een plaats waar mensen op de kabel kunnen trappen.
- Als u een verlengkabel gebruikt met dit product, moet u ervoor zorgen dat het totale ampèrevermogen van de apparatuur die op de verlengkabel is aangesloten, het ampèrevermogen van de verlengkabel niet overschrijdt. Zorg er ook voor dat het totale vermogen van alle producten die op het stopcontact zijn aangesloten, het vermogen van de zekering niet overschrijdt.
- Zorg dat u het stopcontact, de strip of de contactdoos niet overbelast door teveel apparaten aan te sluiten. De algemene systeembelasting mag niet meer zijn dan 80% van het vermogen van het circuit. Als u powerstrips gebruikt, mag de belasting niet hoger zijn dan 80% van het invoervermogen van de powerstrip.
- De wisselstroomadapter van het product is uitgerust met een geaarde stekker met drie draden. De stekker past alleen in een geaard elektrisch stopcontact. Controleer of het stopcontact correct is geaard voordat u de stekker van de wisselstroomadapter aansluit. Stop de stekker niet in een niet-geaard stopcontact. Neem contact op met uw elektricien voor meer informatie.

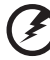

. . . . . . . . . . . . . . . . . .

Waarschuwing! De pool voor de aarding is een veiligheidsfunctie. Wanneer u een stopcontact gebruikt dat niet correct is geaard, kan die elektrische schok en/of letsels veroorzaken.

P.

Opmerking: de aardingspool biedt ook een goede bescherming tegen onverwachte ruis die wordt geproduceerd door andere elektrische apparaten in de nabije omgeving die de prestaties van dit product kunnen storen.

----------------------------

• Gebruik het product alleen met de bijgeleverde voedingskabelset. Als u de voedingskabelset moet vervangen, moet u ervoor zorgen dat de nieuwe voedingskabel voldoet aan de volgende vereisten: afneembaar type, ULgeregistreerd/CSA gecertificeerd, VDE goedgekeurd of gelijkwaardig, maximale lengte 4,5 meter (14,76 voet).

#### Reparatie en onderhoud product

Probeer niet zelf het product te repareren, aangezien het openen of verwijderen van de deksels u kan blootstellen aan gevaarlijke spanningspieken of andere risico's. Laat onderhoud en reparaties over aan een gekwalificeerde monteur.

In de volgende omstandigheden moet u dit product loskoppelen van het stopcontact en contact opnemen met bevoegd onderhoudspersoneel:

- wanneer de voedingskabel of stekker beschadigd of gerafeld is
- wanneer er vloeistof in het product is gemorst
- wanneer het product werd blootgesteld aan regen of water
- als het product is gevallen of als de behuizing beschadigd is
- als het product een opvallende verandering in prestaties vertoont, wat erop wijst dat reparatie of onderhoud nodig is
- als het product niet normaal werkt nadat u de bedieningsinstructies hebt gevolgd

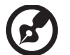

Opmerking: pas alleen de bedieningselementen aan die door de gebruiksaanwijzingen zijn beschreven. Onjuiste aanpassingen aan andere bedieningselementen kunnen schade veroorzaken. In dat geval is het mogelijk dat een bevoegde technicus uitgebreide werkzaamheden moet uitvoeren aan het apparaat om het product te herstellen naar de normale toestand.

..............................

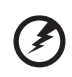

Waarschuwing! Omwille van veiligheidsredenen mag u geen nietcompatibele onderdelen gebruiken wanneer u componenten toevoegt of wijzigt. Raadpleeg uw wederverkoper voor aankoopopties.

Uw apparaat en de uitbreidingen kunnen kleine onderdelen bevatten. Houd ze buiten het bereik van kleine kinderen.

#### Aanvullende veiligheidsinformatie

• Kijk niet in de lens van de projector wanneer de lamp is ingeschakeld. Het heldere licht kan uw ogen beschadigen.

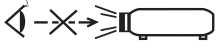

RG2 IEC 62471-5:2015

- Schakel eerst de projector en daarna de signaalbronnen in
- Plaats het product niet in de volgende omgevingen:
	- een ruimte die slecht geventileerd of zeer ingesloten is. Zorg voor minstens 50 cm afstand van de muren. Er moet altijd lucht rond de projector kunnen stromen.
	- Locaties waar de temperatuur extreem hoge waarden kan bereiken, zoals het interieur van een auto waarvan alle ruiten gesloten zijn.
	- Locaties waar een extreme vochtigheid, veel stof of sigarettenrook de optische onderdelen kan aantasten waardoor de levensduur wordt verkort en het beeld wordt verdonkerd.
	- Locaties in de buurt van een brandalarm.
	- Locaties met een omgevingstemperatuur van meer dan 40ºC/104ºF. In een dergelijke omgeving kunnen de ventilatoren op stand-by worden gezet.
- Locaties die hoger liggen dan 3000 m (10.000 voet).
- Koppel het apparaat onmiddellijk uit als er iets verkeerd is met uw projector. Gebruik het apparaat niet als er rook, vreemde geluiden of geuren uit uw projector komen. Dit kan brand of elektrische schok veroorzaken. Koppel in dat geval het apparaat onmiddellijk los en neem contact op met uw leverancier.
- Blijf dit product niet langer gebruiken als het gebroken of gevallen is. Neem in dergelijke gevallen contact op met uw leverancier voor inspectie.
- Richt de lens van de projector niet naar de zon. Dit kan brand veroorzaken.
- Wanneer u de projector uitschakelt, moet u controleren of de volledige koelcyclus van de projector is voltooid voordat u het apparaat loskoppelt van de netstroom.
- Schakel de hoofdvoeding niet abrupt uit of koppel de projector niet los tijdens de werking. De beste manier is te wachten tot de ventilator stopt voordat u de hoofdvoeding uitschakelt.
- Raad het rooster van de luchtuitlaat en de grondplaat niet aan. Deze onderdelen kunnen zeer warm worden.
- Reinig regelmatig de luchtfilter als deze is voorzien. De binnentemperatuur kan stijgen en schade veroorzaken wanneer de filter/ ventilatie-openingen met vuil of stof zijn verstopt.
- Kijk niet in het rooster van de luchtuitlaat wanneer de projector in gebruik is. Dit kan uw ogen beschadigen.
- Open altijd de lenssluiter of verwijder de lensdop wanneer de projector is ingeschakeld.
- Blokkeer de projectorlens niet met een object wanneer de projector wordt gebruikt, anders kan het object hierdoor opwarmen, vervormen of zelfs brand veroorzaken. Om de lamp tijdelijk uit te schakelen, drukt u op de knop HIDE op de afstandsbediening.
- Gebruik de lampen niet langer dan de aangegeven levensduur. In zeldzame gevallen kan de lamp hierdoor breken.
- Neem contact op met de plaatselijke verkoper of de klantenservice van Acer als u de lamp moet vervangen.
- Het product zal zelf de levensduur van de lamp detecteren. Neem contact op met de plaatselijke verkoper of de klantenservice van Acer als u de lamp moet vervangen nadat een lampwaarschuwing verschijnt.
- Probeer deze projector niet te demonteren. Er is gevaarlijke spanning aanwezig in het apparaat waardoor u letsels kunt oplopen.
- Zet de projector niet verticaal op zijn zijkant. Hierdoor kan de projector omvallen en letsels of schade veroorzaken.
- Dit product is in staat omgekeerde beelden weer te geven wanneer de projector aan het plafond is gemonteerd. Gebruik uitsluitend de plafondmontagekit van Acer om de projector te monteren en controleer of het apparaat veilig is geïnstalleerd.
- Deze projector mag alleen horizontaal worden geplaatst in bureau- of plafondmontagemodus, en de kantelhoeken mogen de 6 graden niet overschrijden, andes kan een drastische verkorting van de lampduur optreden of de veiligheid van het systeem in gevaar komen.

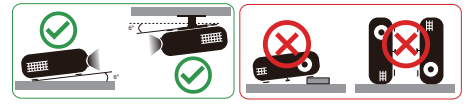

### Waarschuwing voor het beluisteren

Volg deze instructies om uw gehoor te beschermen.

- Verhoog het volume geleidelijk aan tot u duidelijk en comfortabel kunt horen.
- Verhoog het volumeniveau niet nadat uw oren zich hebben aangepast.
- Beluister geen muziek met een hoog volume gedurende lange perioden.
- Verhoog het volume niet om lawaaierige omgevingen buiten te sluiten.
- Verlaag het volume als u de mensen in uw nabije omgeving niet kunt horen.

### Instructies met betrekking tot afvalverwijdering

Gooi dit elektronische apparaat niet bij het huishoudelijke vuil wanneer u het niet langer gebruikt. Recycleer om de pollutie te minimaliseren en de maximale bescherming van het wereldwijde milieu te garanderen. Meer informatie over afval van elektrische en elektronische apparatuur (WEEE), vindt u op de website http://www.acer-group.com/public/Sustainability/index.htm

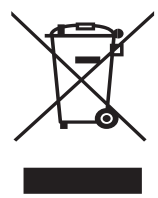

### Advies met betrekking tot kwik

Voor projectors of elektronische producten die een LCD/CRT-monitor of -display bevatten:

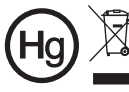

"Lamp(en) bevat(ten) kwik, op de juiste manier verwijderen."

De lamp(en) in dit product bevat(ten) kwik en moeten worden gerecycled of verwijderd volgens de lokale, regionale of nationale wetten. Neem contact op met de Electronic Industries Alliance op www.eiae.org voor meer informatie. Raadpleeg **www.lamprecycle.org** voor specifieke informatie over afvalverwijdering van lampen.

## <span id="page-7-0"></span>viii Beginnen bij het begin

# <span id="page-7-1"></span>Gebruiksmededelingen

Dit moet u doen:

- Schakel het product uit voordat u het reinigt.
- Gebruik een zachte doek, bevochtigd met zacht schoonmaakmiddel om de behuizing van het scherm schoon te maken.
- Trek de stekker van de voedingskabel uit het stopcontact als u het product gedurende langere tijd niet gebruikt.

Dat mag u niet doen:

- De sleuven en openingen van het apparaat die voor de ventilatie zijn voorzien, blokkeren.
- Schurende reinigingsmiddelen, was of oplosmiddelen gebruiken om het apparaat te reinigen.
- In de volgende omstandigheden gebruiken:
	- In een extreem warme, koude of vochtige omgeving.
	- In gebieden die onderhevig zijn aan overmatig stof en vuil.
	- In de buurt van een apparaat dat een krachtig magnetisch veld genereert.
	- In direct zonlicht.

## <span id="page-7-2"></span>Voorzorgsmaatregelen

Volg alle waarschuwingen, voorzorgsmaatregelen en onderhoudsinstructies zoals ze in deze gebruiksaanwijzing worden aanbevolen om de levensduur van uw apparaat te optimaliseren.

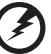

#### Waarschuwing:

- Kijk niet in de lens van de projector wanneer de lamp is ingeschakeld. Het heldere licht kan uw ogen beschadigen.
- Stel dit product niet bloot aan regen of vocht om het risico op brand of elektrische schokken te vermijden.
- Open of demonteer het product niet, anders loopt u het risico op elektrische schokken.
- Het product zal zelf de levensduur van de lamp detecteren. Neem contact op met de plaatselijke verkoper of de klantenservice van Acer als u de lamp moet vervangen nadat een lampwaarschuwing verschijnt.
- Wanneer u de projector uitschakelt, moet u controleren of de volledige koelcyclus van de projector is voltooid voordat u het apparaat loskoppelt van de netstroom.
- Schakel eerst de projector en daarna de signaalbronnen in.
- Gebruik de lenskap niet terwijl de projector wordt gebruikt.
- Als de lamp het einde van zijn levensduur bereikt, zal hij doorbranden of een luid knallend geluid maken. Als dat gebeurt, zal de projector niet opnieuw inschakelen tot de lampmodule is vervangen. Neem contact op met uw plaatselijke verkoper of de klantenservice van Acer als u de lamp moet vervangen.

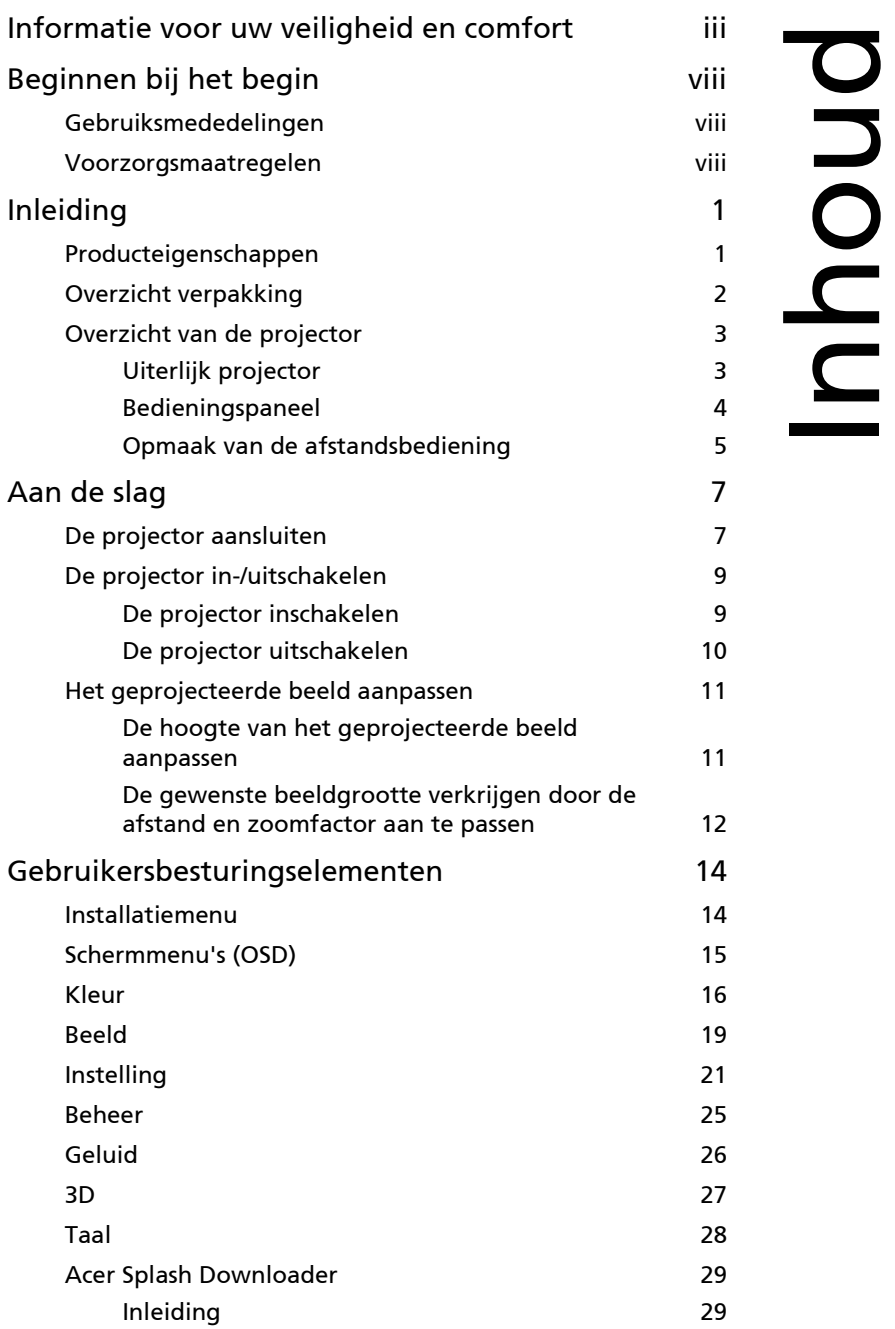

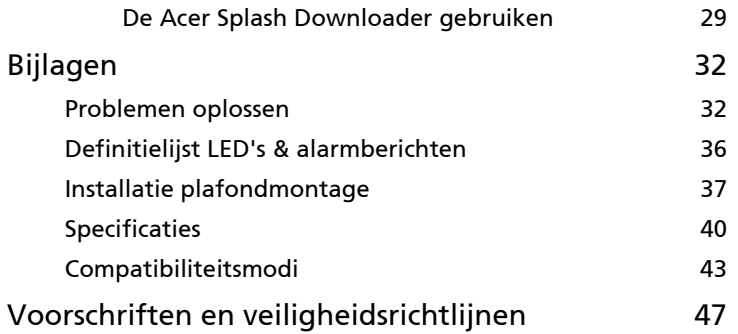

# <span id="page-10-0"></span>Inleiding

# <span id="page-10-1"></span>Producteigenschappen

Dit product is een DLP<sup>®</sup>-projector met één chip. De uitstekende functies omvatten:

- DLP®-technologie
- Projecteren van 3D-beelden via DLP Link Technology: Ondersteuning voor Blu-ray-3D
- One-touch "3D"-knop op de afstandsbediening voor snel en eenvoudig toegang tot de 3D-functies
- De Acer ColorBoost-technologie levert natuurlijke ware kleuren voor levendige, levensechte foto's
- Hoge helderheids- en contrastverhouding
- Veelzijdige weergavemodi voor optimale prestaties in elke situatie
- Compatibel met NTSC/PAL/SECAM en ondersteuning van HDTV (720p, 1080i, 1080p)
- Lager energieverbruik, zuinige modus (ECO) en EcoPro-modus voor een langere levensduur van de lamp
- Functies Dynamic Black (Dynamisch zwart)/ExtremeEco helpen bij het verminderen van het energiegebruik voor de lamp en het verlengen van de levensduur van de lamp.
	- Dynamic Black (Dynamisch zwart): als dit is ingeschakeld, past de projector het energiegebruik van de lamp dynamisch aan volgens de helderheid van het geprojecteerde beeld. Bij het projecteren van donkere beelden, vermindert het energieverbruik en verbetert het contrast van het beeld.
	- ExtremeEco: De projector vermindert het energiegebruik van de lamp met maximaal 70% als gedurende 15 minuten geen invoersignaal wordt gedetecteerd.
- De Acer EcoProjection-technologie biedt een intelligente benadering van energiebeheer en een verbetering van de fysische efficiëntie
- De geavanceerde trapeziumcorrectie optimaliseert de presentaties
- Meertalige OSD-menu's
- Handmatige scherpstelling/zoomprojectielens
- 0,8 ~ 2X digitale zoom- en beeld verplaatsingsfunctie
- Compatibel met de besturingssystemen Microsoft® Windows® 2000, XP, 7, 8, 8.1, 10, Vista<sup>®</sup>, Macintosh, Chrome
- Ondersteuning voor CEC-functie (Consumer Electronics Control)
- Ondersteuning voor LumiSense
- Ondersteuning voor BluelightShield-functie
- De functie Lage invoervertraging helpt om invoervertraging op het beeldscherm tegen te gaan
- 1080p 120 Hz wordt ondersteund
- Ondersteuning voor Acer Display Widget
- Compatibel met Acer Splash Downloader
- Met de functies Digitaal uitzoomen (install.) en Beeldverschuiving kan het geprojecteerde beeld in de gewenste richting omlaag worden geschoven

### <span id="page-11-0"></span>Overzicht verpakking

Deze projector wordt geleverd met alle items die hieronder worden weergegeven. Controleer de inhoud om zeker te zijn dat uw apparaat compleet is geleverd. Neem onmiddellijk contact op met uw leverancier wanneer een item ontbreekt.

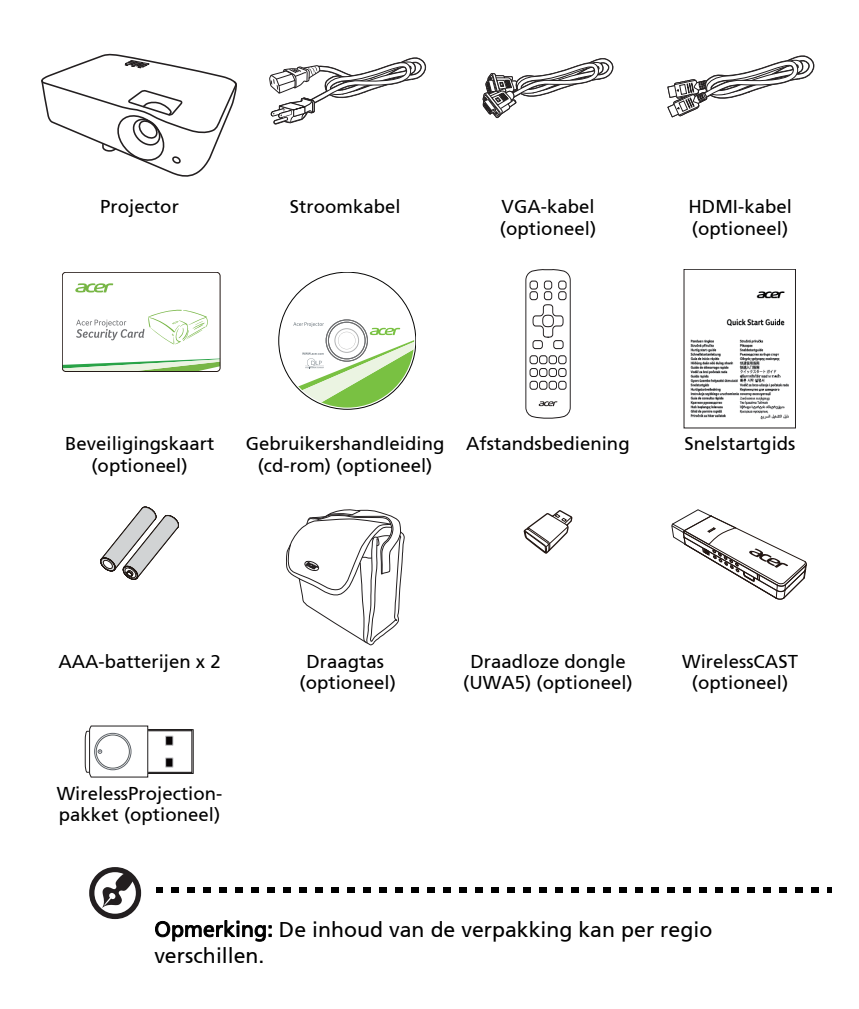

# <span id="page-12-0"></span>Overzicht van de projector

### <span id="page-12-1"></span>Uiterlijk projector

Voorkant/bovenkant

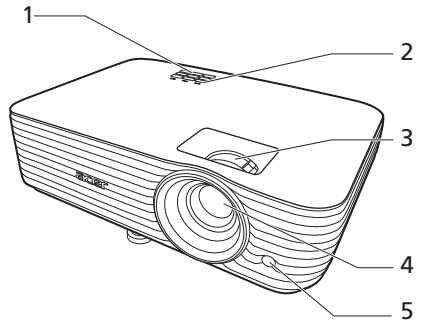

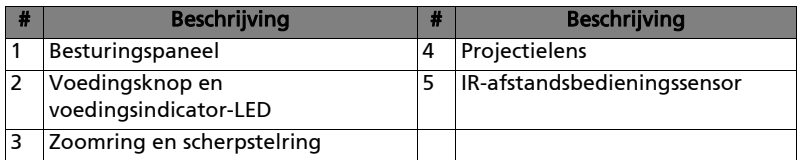

#### Achterkant

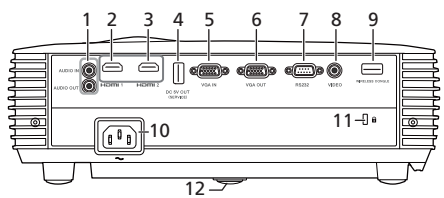

Opmerking: De interface van de aansluiting is afhankelijk van de specificaties van het model.

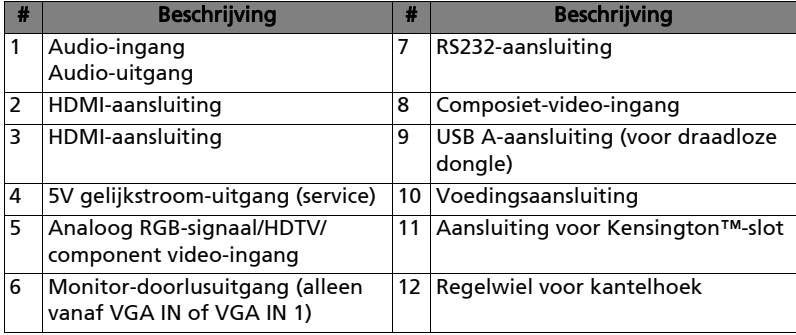

4

# <span id="page-13-0"></span>Bedieningspaneel

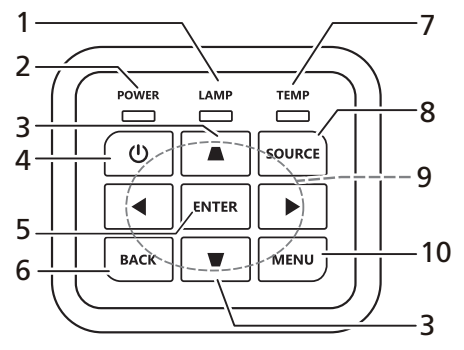

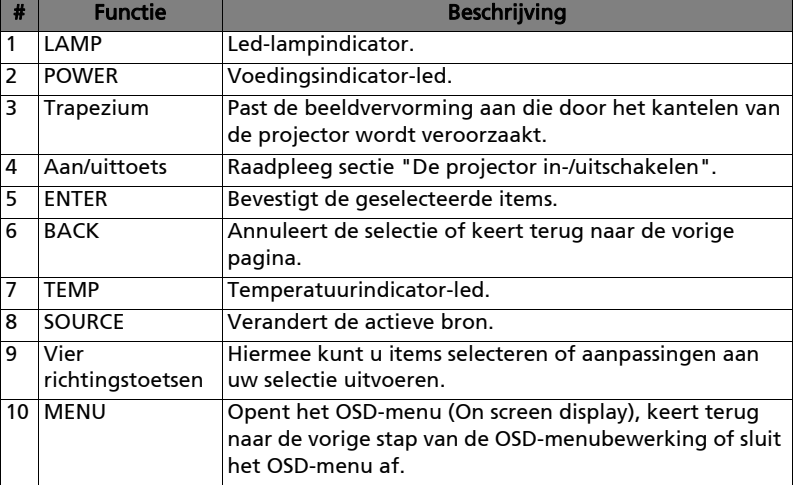

### <span id="page-14-0"></span>Opmaak van de afstandsbediening

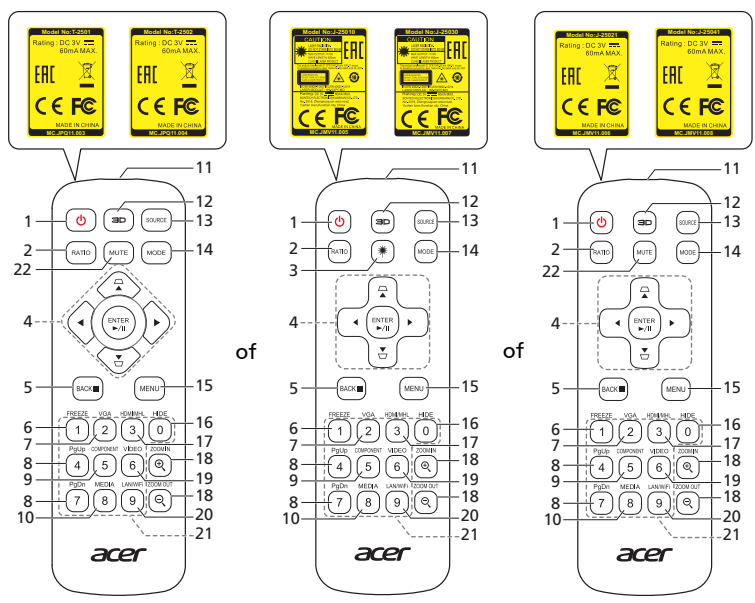

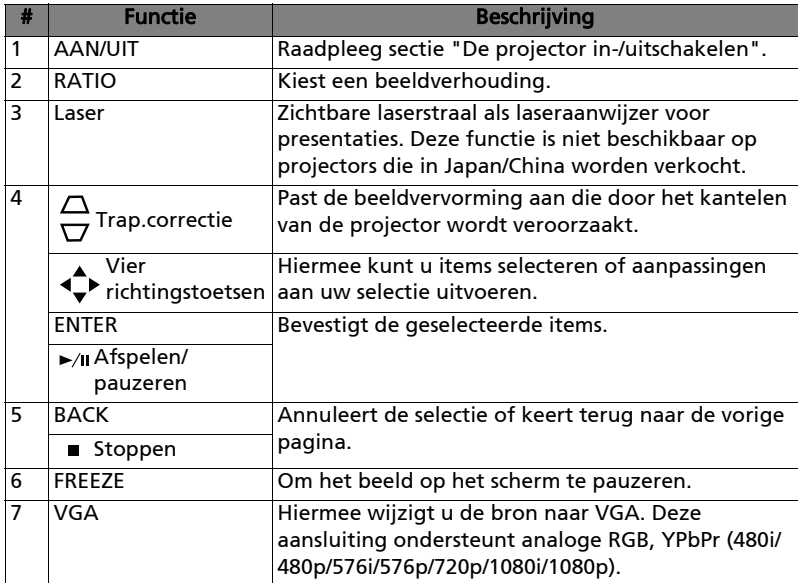

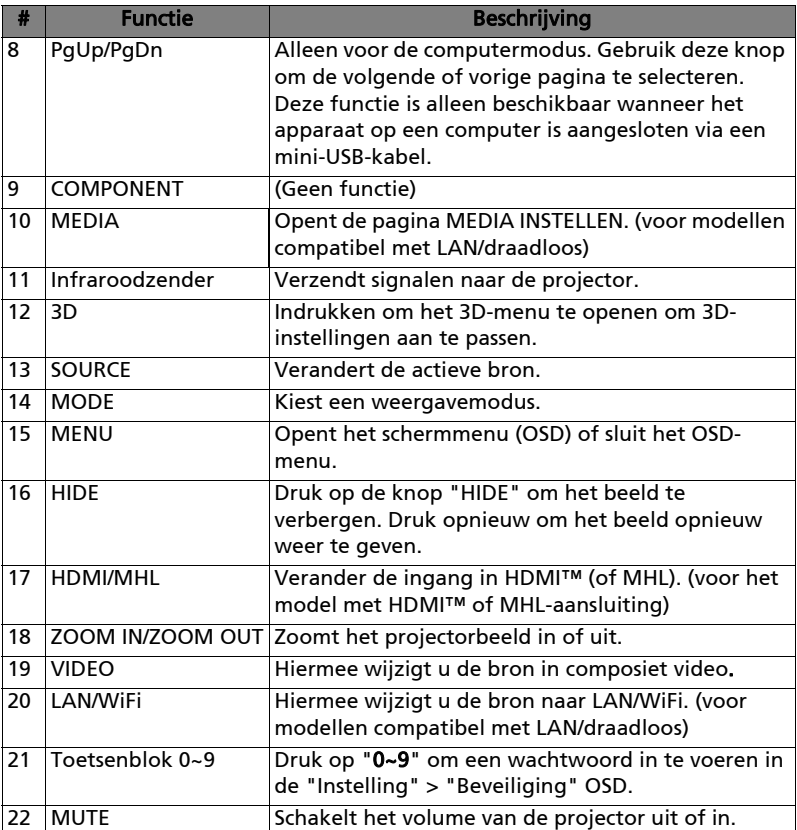

# <span id="page-16-2"></span><span id="page-16-0"></span>Aan de slag

# <span id="page-16-1"></span>De projector aansluiten

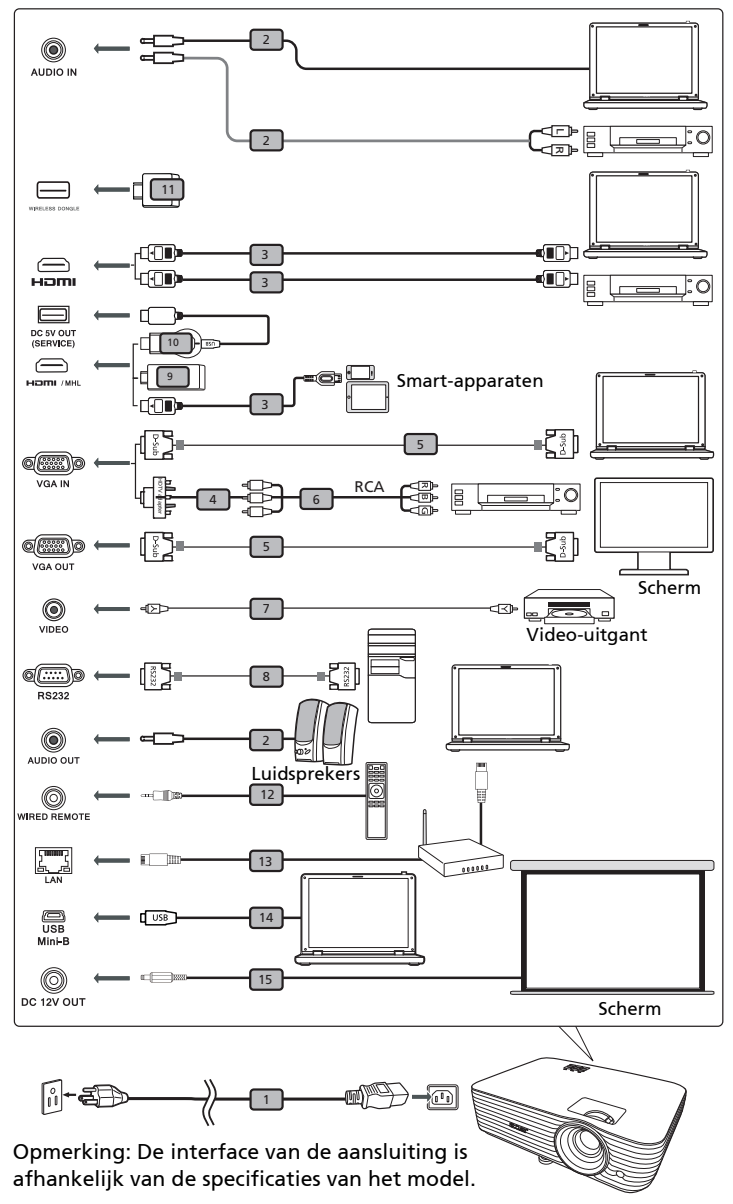

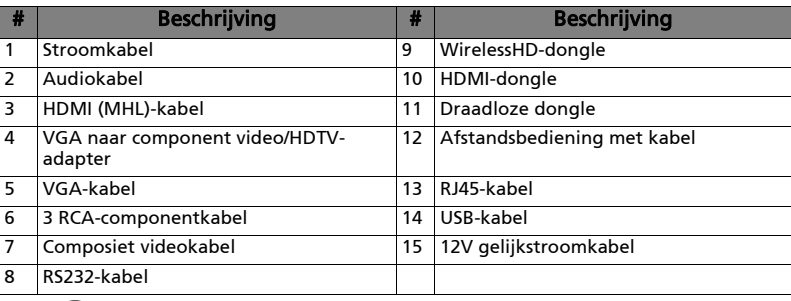

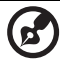

Opmerking: Om zeker te zijn dat de projector goed werkt met uw computer, moet u ervoor zorgen dat de timing van de weergavemodus compatibel is met de projector.

Opmerking: Bepaalde smart-apparaten hebben een converter nodig (wordt geleverd door de fabrikant van het smart-apparaat) om de MHL-functie te kunnen activeren.

Opmerking: Compatibele HDMI/MHL-dongles: MWA3, HWA1, Chromecast™.

## <span id="page-18-2"></span><span id="page-18-0"></span>De projector in-/uitschakelen

### <span id="page-18-1"></span>De projector inschakelen

- 1 Controleer of de voedingskabel en de signaalkabel stevig zijn bevestigd. Het lampje van de voedingsindicator zal rood knipperen.
- 2 Druk op het bedieningspaneel of op de achtergrondbediening op de knop  $\langle \cdot | \cdot \rangle$  (AAN/UIT) om de projector in te schakelen. Het lampje van de voedingsindicator wordt blauw.
- 3 Schakel uw bron in (computer, notebook, videospeler, enz.). De projector zal de bron automatisch detecteren (bij de eerste keer dat u de projector inschakelt of de Bronselectiefunctie is ingesteld op "Auto").
	- Als "No signal (Geen signaal)" op het scherm verschijnt, moet u controleren of de signaalkabels stevig zijn aangesloten.
	- Als u meerdere bronnen tegelijk aansluit, gebruik dan de knop "SOURCE (Bron)" op het bedieningspaneel of op de afstandsbediening of de directe brontoets op de afstandsbediening om tussen de ingangen te schakelen.

10

### <span id="page-19-0"></span>De projector uitschakelen

1 Druk op de voedingsknop om de projector uit te schakelen. Dit bericht verschijnt:

"Druk opnieuw op de voedingsknop om het uitschakelen te voltooien." Druk opnieuw op de voedingsknop.

- 2 De voedingsindicator-LED wordt continu rood om de stand-by modus aan te geven.
- 3 Het is nu veilig om de voedingskabel los te koppelen.

#### Als Onmiddellijk hervatten is geselecteerd:

- 1 De LED van de voedingsindicator licht ROOD op en knippert snel nadat de projector is uitgeschakeld en de ventilators blijven ongeveer 2 minuten werken om ervoor te zorgen dat het systeem goed afkoelt.
- 2 Zolang de voedingskabel aangesloten blijft, kunt u op elk ogenblik tijdens het 2 minuten durende uitschakelproces op de voedingsknop drukken om de projector onmiddellijk opnieuw in te schakelen.
- 3 Nadat het systeem is afgekoeld, stopt de LED van de voedingsindicator met knipperen en licht deze stabiel rood op om de stand-bymodus aan te geven.
- 4 Het is nu veilig om de voedingskabel los te koppelen.

# Waarschuwingsindicators:

• "Projector oververhit. De lamp zal binnenkort automatisch worden uitgeschakeld."

Dit bericht op het scherm geeft aan dat de projector is oververhit. De lamp wordt automatisch gedoofd, de projector wordt automatisch uitgeschakeld en de LED van de temperatuurindicator zal stabiel rood oplichten. Neem contact op met uw lokale leverancier of uw servicecentrum.

• "Ventilator defect. De lamp zal binnenkort automatisch worden uitgeschakeld."

Dit bericht op het scherm geeft aan dat de ventilator defect is. De lamp wordt automatisch gedoofd, de projector wordt automatisch uitgeschakeld en de LED van de temperatuurindicator zal knipperen. Neem contact op met uw lokale leverancier of uw servicecentrum.

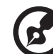

Opmerking: Als de projector automatisch uitschakelt en de LED van de lampindicator stabiel ROOD oplicht, moet u contact opnemen met uw lokale wederverkoper of onderhoudscentrum.

# <span id="page-20-0"></span>Het geprojecteerde beeld aanpassen

### <span id="page-20-1"></span>De hoogte van het geprojecteerde beeld aanpassen

De projector is voorzien van afstelbare voetjes waarmee u de hoogte van het beeld kunt aanpassen.

#### Het beeld verhogen:

1 Zet het beeld hoger op de gewenste hoogte met het voorste regelwiel voor kantelhoek.

#### Het beeld verlagen:

1 Zet het beeld lager op de gewenste hoogte met het voorste regelwiel voor kantelhoek.

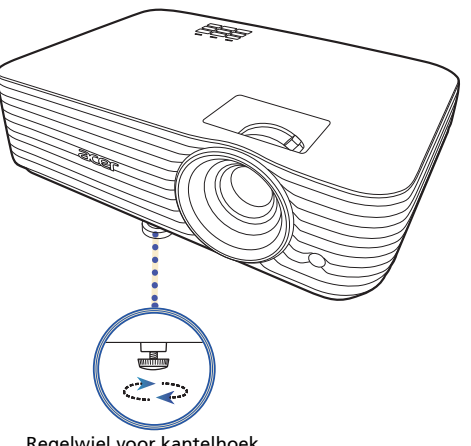

Regelwiel voor kantelhoek

### <span id="page-21-1"></span><span id="page-21-0"></span>De gewenste beeldgrootte verkrijgen door de afstand en zoomfactor aan te passen

De onderstaande tabel toont u hoe u het gewenste beeldformaat kunt verkrijgen door de positie of de zoomring aan te passen.

• P1557i/M459i/PE-F52i/N349i/AF630i/PR527i/MF-427i/H6555BDi/E357Di/HE-807i/GM527i/H6542BDi+/VH-427i/H6543BDi/H6543Zi/HF130/E600/AF700/ H6543BDZi/P1557Ki/M459Ki/PE-F52Ki/N349Ki/AF630Ki/PR527Ki/MF-427Ki/ H6555BDKi/E357DKi/HE-807Ki/GM527Ki/H6542BDKi+/VH-427Ki/ H6543BDKi/HF130K/E600K/AF700K

Om een beeldgrootte van 70" te verkrijgen, plaatst u de projector op een afstand van 1,7 m tot 2,3 m van het scherm en past u het zoomniveau overeenkomend aan.

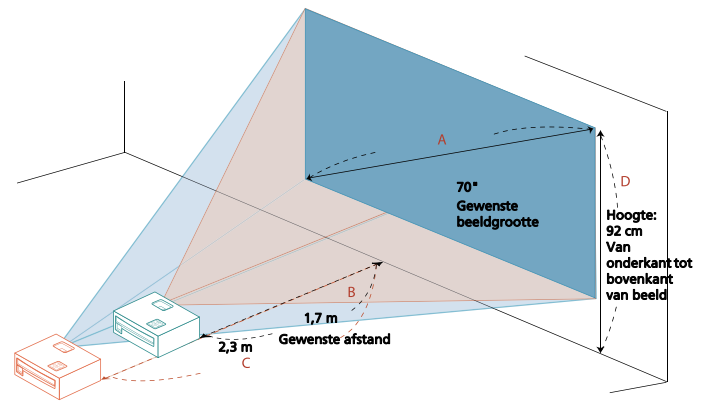

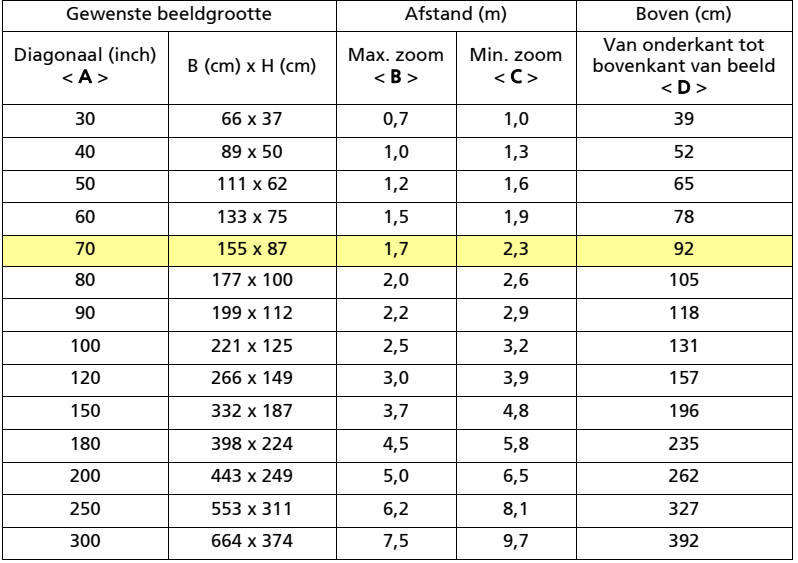

12

Zoomfactor: 1,3 x

#### • P1657i/M469i/PE-U52i/PR627i/MF-527i/P1657Ki/M469Ki/PE-U52Ki/PR627Ki/ MF-527Ki

Om een beeldgrootte van 70" te verkrijgen, plaatst u de projector op een afstand van 1,7 m tot 2,2 m van het scherm en past u het zoomniveau overeenkomend aan.

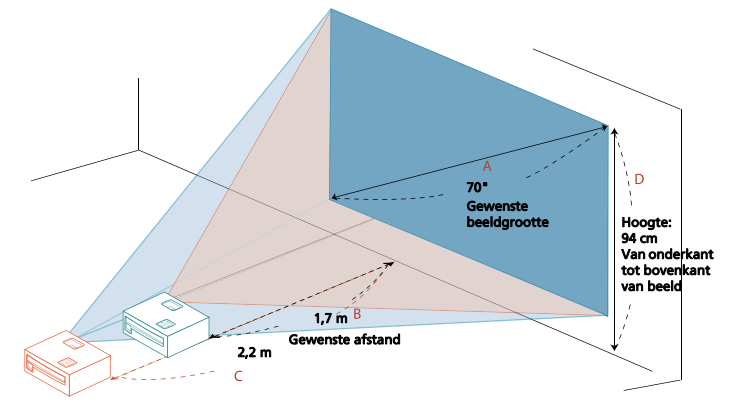

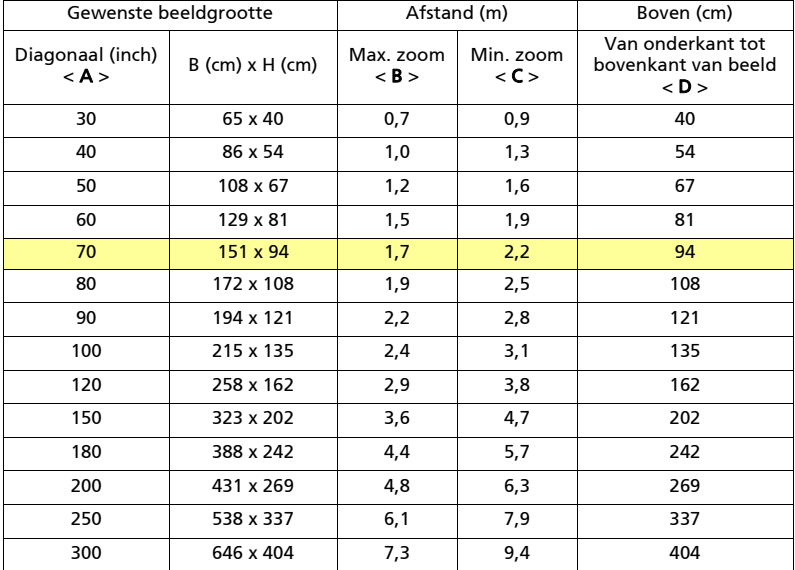

Zoomfactor: 1,3 x

# <span id="page-23-0"></span>Gebruikersbesturingselementen

# <span id="page-23-1"></span>Installatiemenu

Het Installatiemenu levert een Schermmenu (OSD) voor het installeren en onderhoud van de projector. Gebruik de OSD alleen als de melding "Geen signaal" in beeld verschijnt of als de projector een ingangssignaal zoekt.

- 1 Schakel de projector in door op  $(1)$  (AAN/UIT) op de afstandsbediening of op het besturingspaneel te drukken.
- 2 Druk op "MENU" op het besturingspaneel of op de afstandsbedeining om de OSD te openen voor de installatie en het onderhoud van de projector.

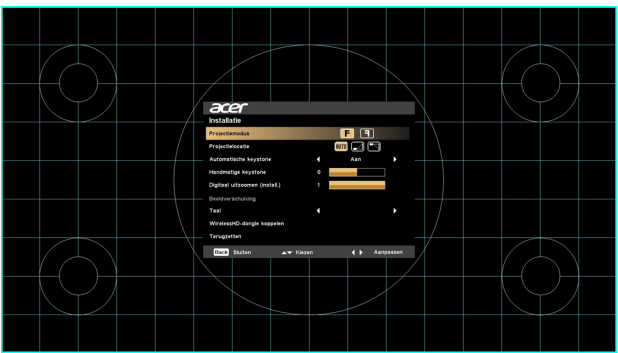

3 Het achtergrondpatroon dient als een richtsnoer voor het ijken en uitlijnen, zoals het aanpassen van de schermgrootte en -afstand, de focus en dergelijke.

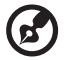

-----------

Opmerking: De schermafbeelding van de OSD dient slechts ter referentie en kan afwijken van het daadwerkelijke ontwerp.

4 Het menu Installatie bevat diverse opties.

Gebruik de pijltoetsen omhoog en omlaag om een optie te selecteren. Met de pijltoetsen links en rechts past u de geselecteerde optie aan en met de pijltoets rechts opent u het submenu van instellingen. De nieuwe instellingen worden automatisch opgeslagen als u het menu sluit.

5 U kunt op elk moment op "MENU" drukken om het menu te sluiten en terug te keren naar het welkomstscherm van Acer.

<span id="page-24-0"></span>De projector heeft schermmenu's (of OSD-menu's) in diverse talen. Met deze menu's kunt u beeldaanpassingen aanbrengen en diverse instellingen wijzigen.

#### De OSD-menu's gebruiken

- Open het OSD-menu door op "MENU" op het besturingspaneel of op de afstandsbediening te drukken.
- Als de OSD wordt weergegeven, selecteert u een item in het hoofdmenu

met ▲ ▼ . Zodra u het gewenste item in het hoofdmenu hebt

geselecteerd, drukt u op ▶ om een submenu te openen voor verdere instellingen.

• Selecteer het gewenste item met  $\blacktriangle$   $\blacktriangledown$  en pas de instellingen aan met

.

- Selecteer het volgende item dat moet worden aangepast in het submenu en pas dit aan zoals hierboven is beschreven.
- Druk op "MENU" op het besturingspaneel of afstandsbediening en het scherm keert terug naar het hoofdmenu.
- Sluit het OSD-menu door nogmaals op "MENU" op het besturingspaneel of op de afstandsbediening te drukken. Het wordt dan gesloten en de projector slaat de nieuwe instellingen automatisch op.

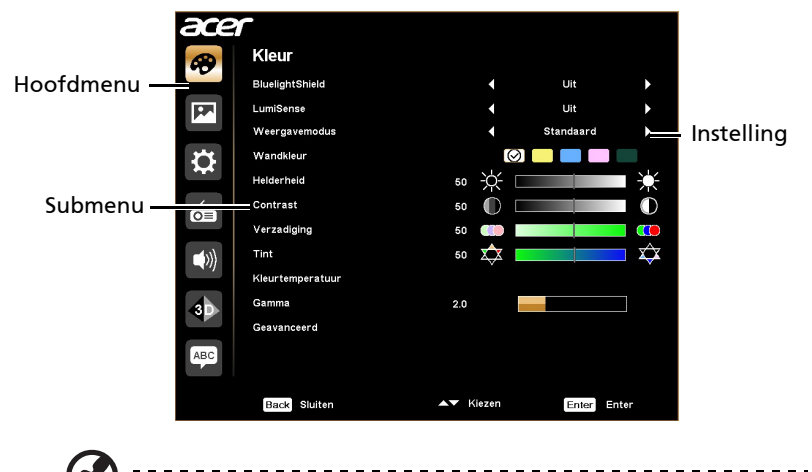

Opmerking: Enkele van de volgende OSD-instellingen zijn wellicht niet beschikbaar. Zie de daadwerkelijke OSD van uw projector.

<span id="page-25-0"></span>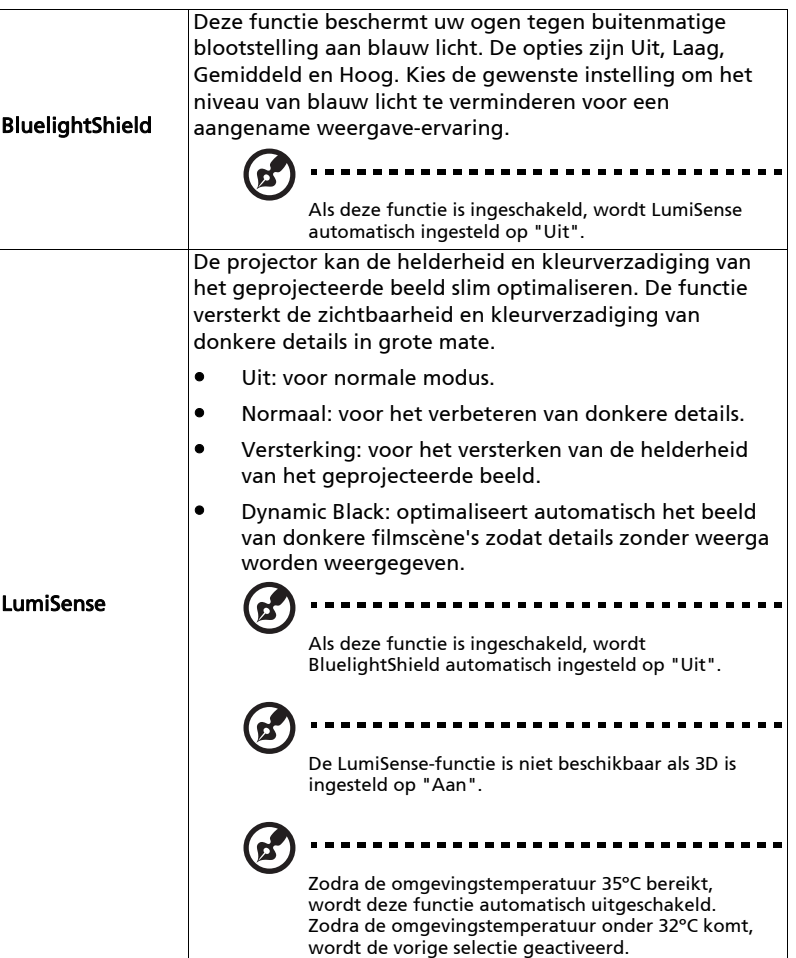

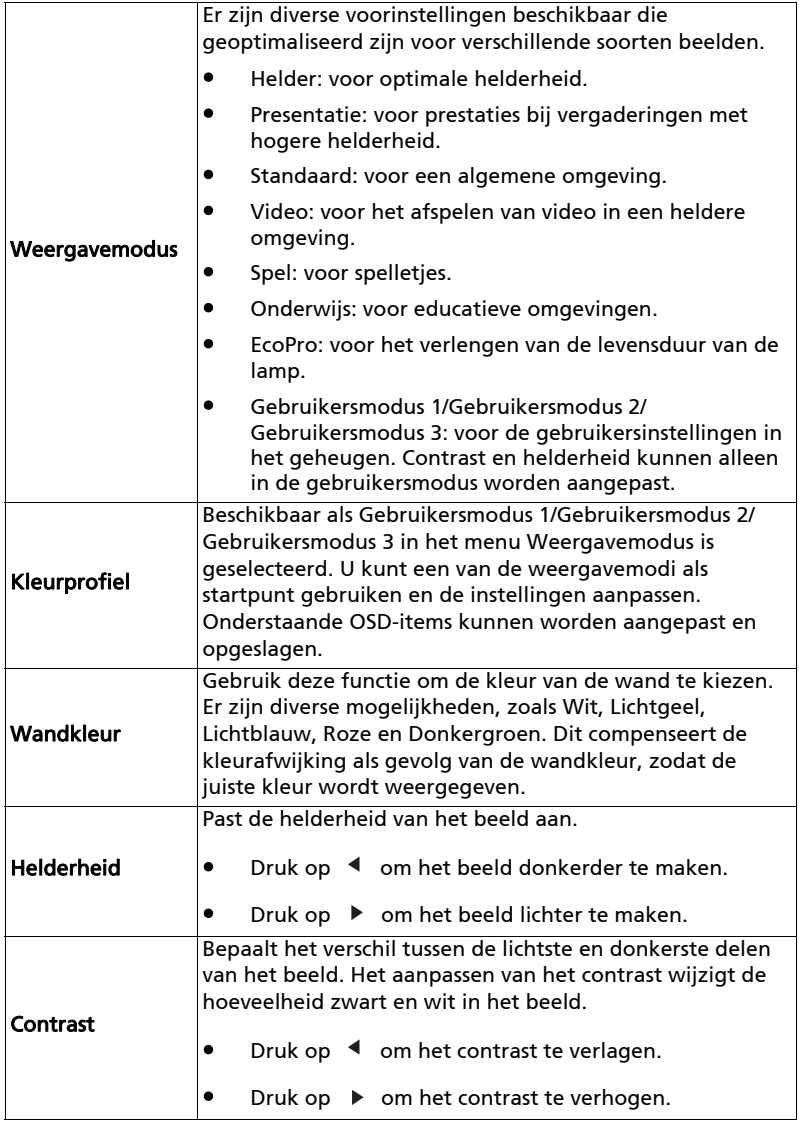

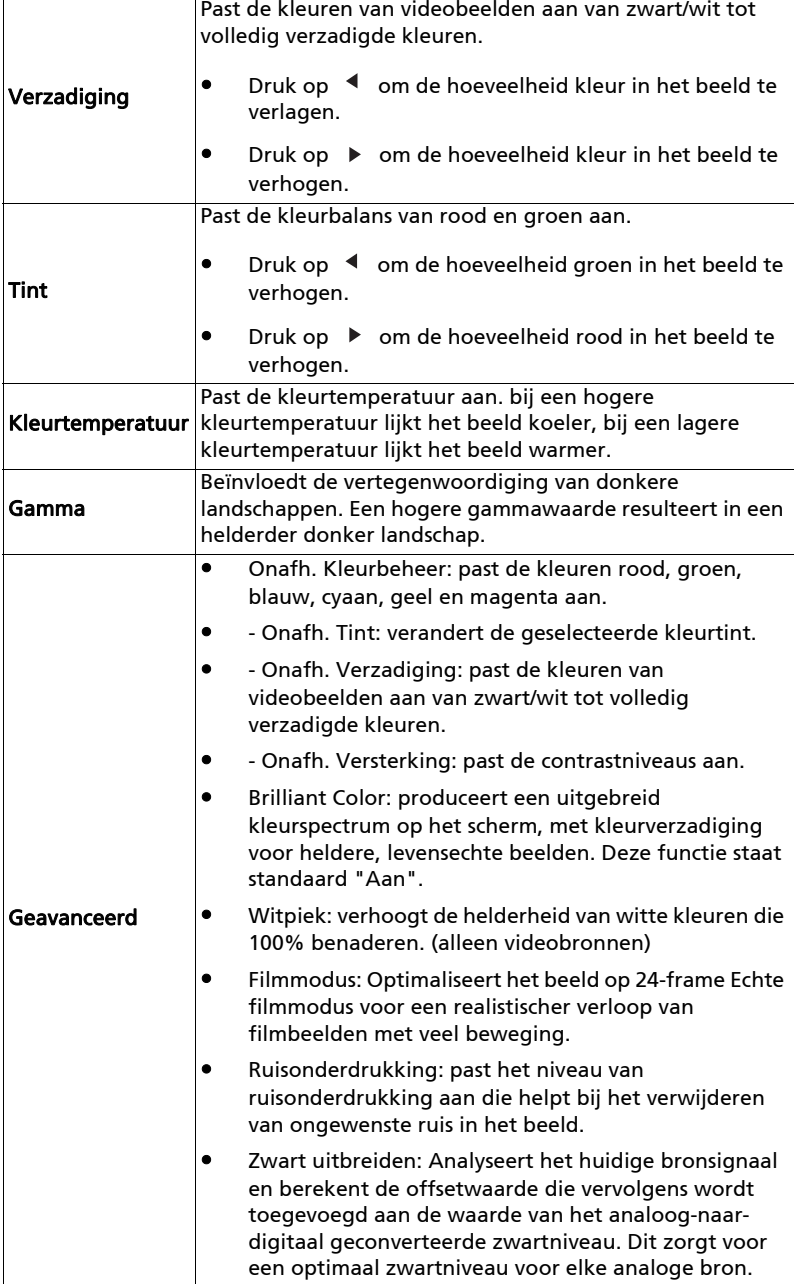

J.

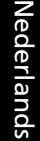

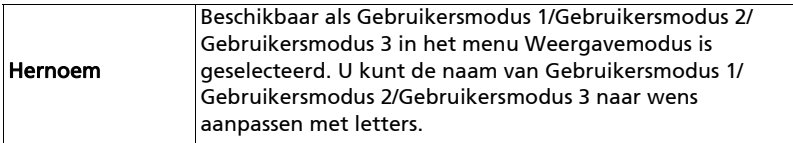

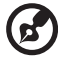

..................................... 

Opmerking: De functies "Verzadiging" en "Tint" worden niet ondersteund in de computermodus.

# <span id="page-28-1"></span><span id="page-28-0"></span>Beeld

<span id="page-28-5"></span><span id="page-28-4"></span><span id="page-28-3"></span><span id="page-28-2"></span>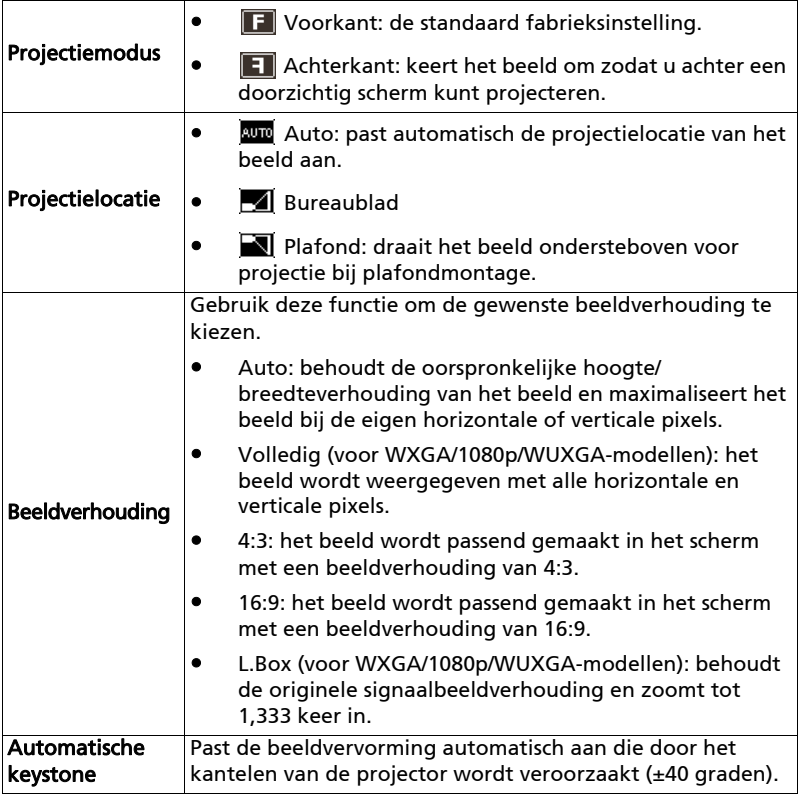

<span id="page-29-2"></span><span id="page-29-1"></span><span id="page-29-0"></span>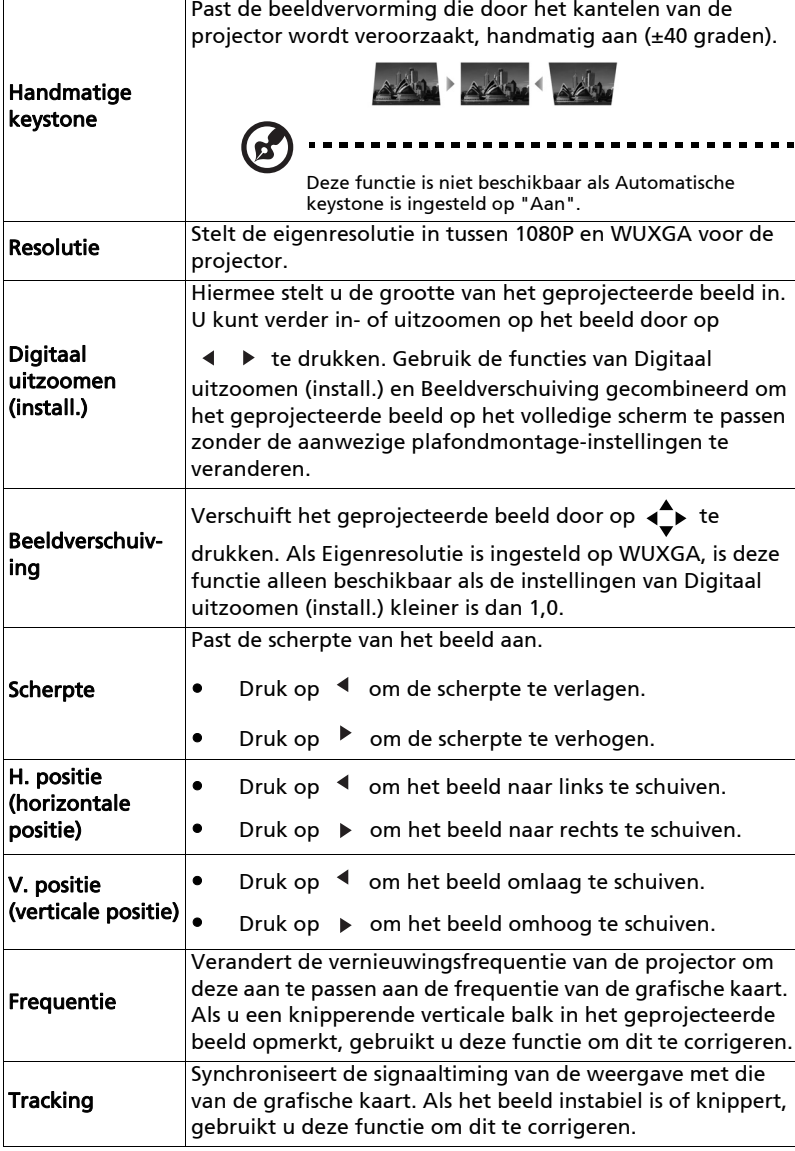

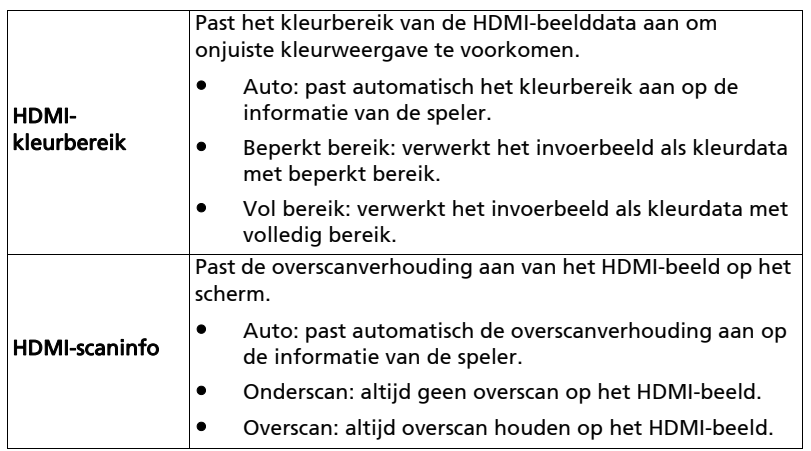

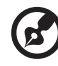

**Opmerking:** De functies "H. positie", "V. positie", "Frequentie" en<br>"Tracking" worden in de HDMI-modus niet ondersteund.

**Opmerking:** "HDMI-kleurbereik" en "HDMI-scaninfo" zijn uitsluitend<br>beschikbaar als het ingangssignaal HDMI is.

# <span id="page-30-1"></span><span id="page-30-0"></span>Instelling

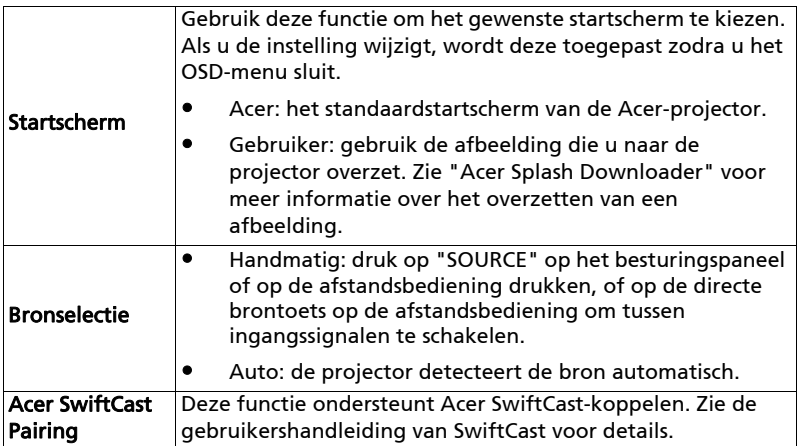

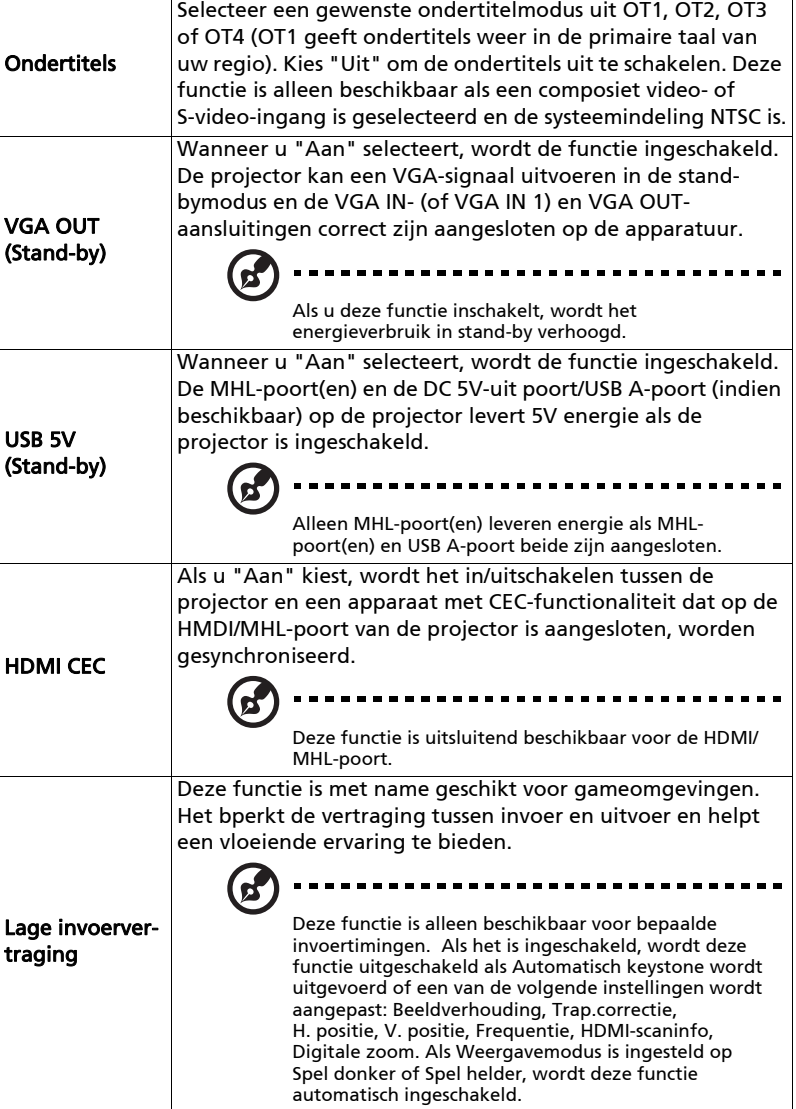

<span id="page-32-0"></span>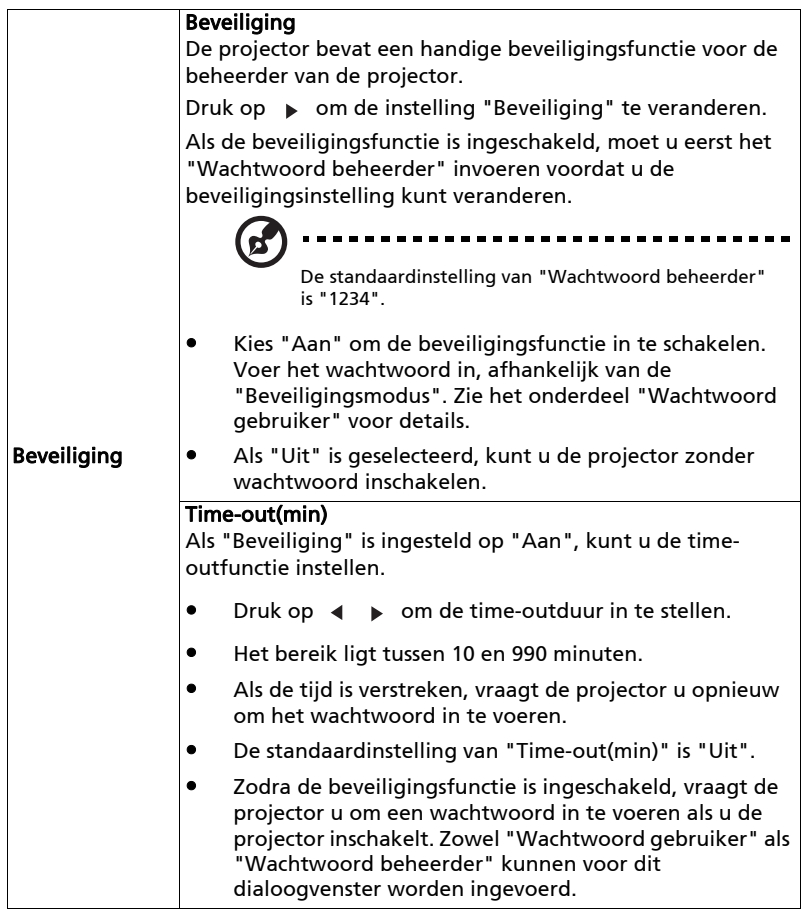

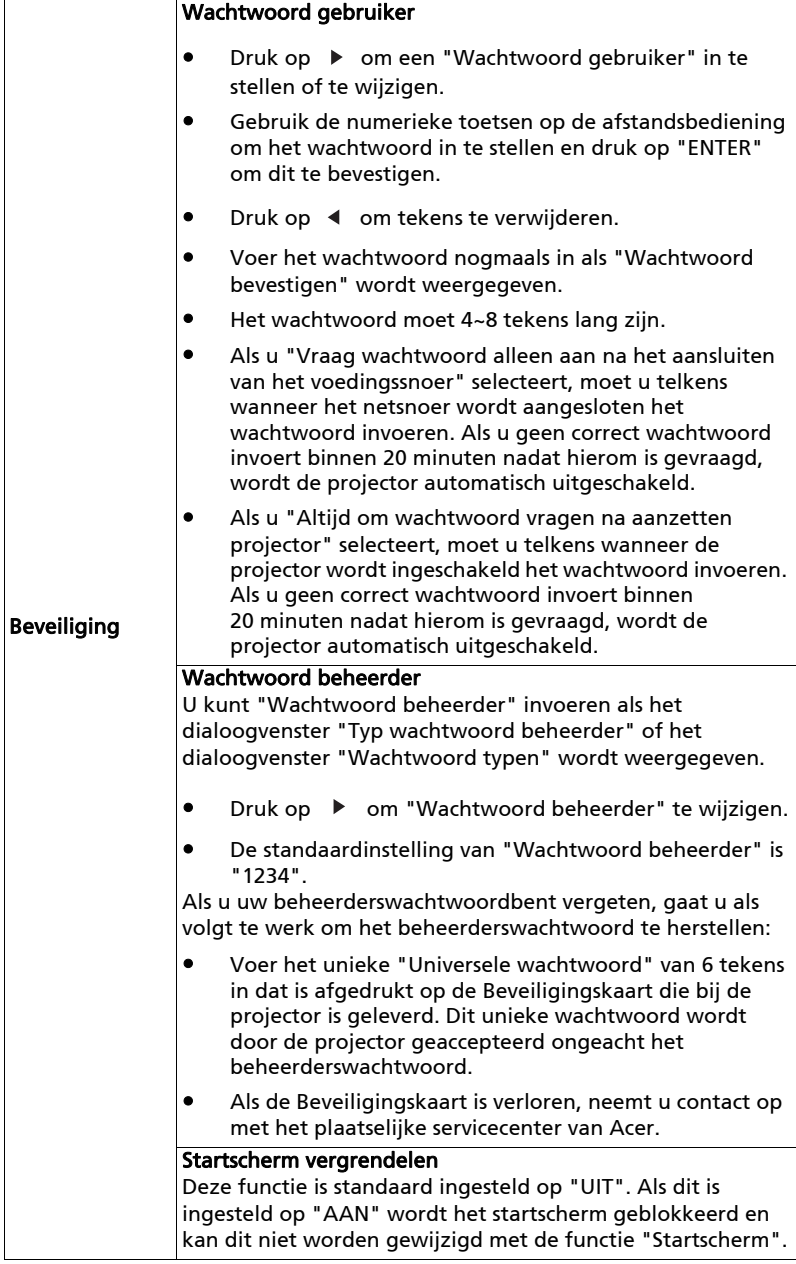

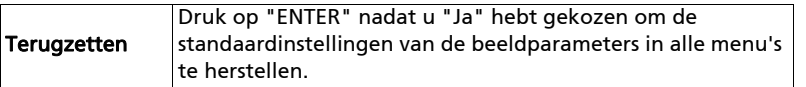

# <span id="page-34-0"></span>Beheer

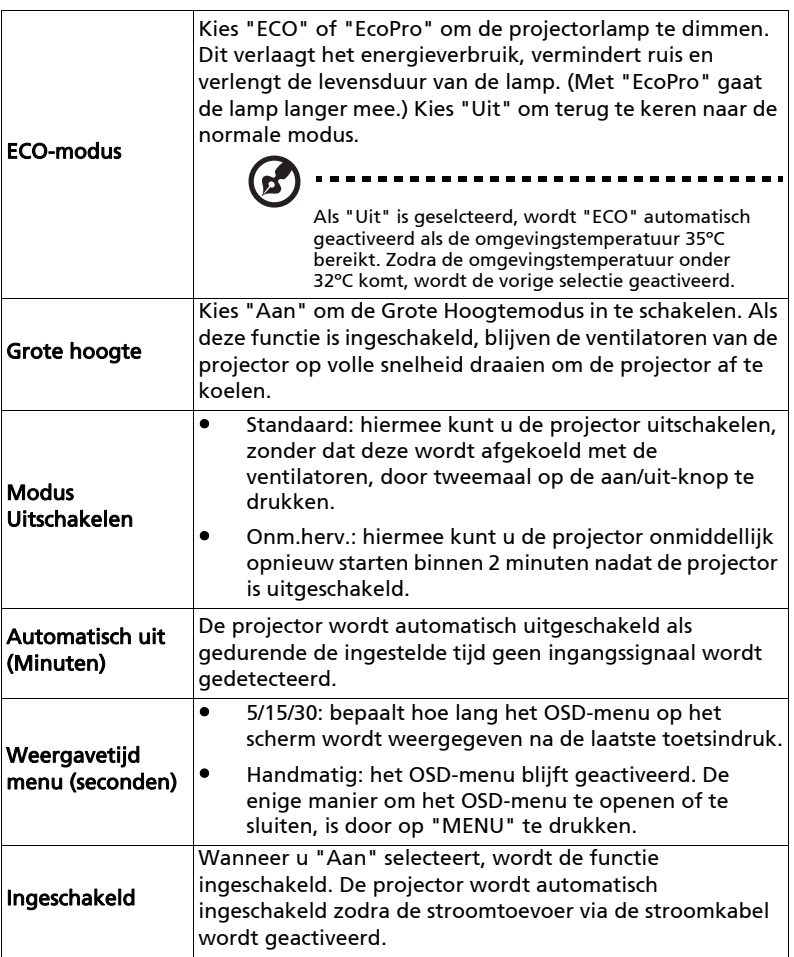

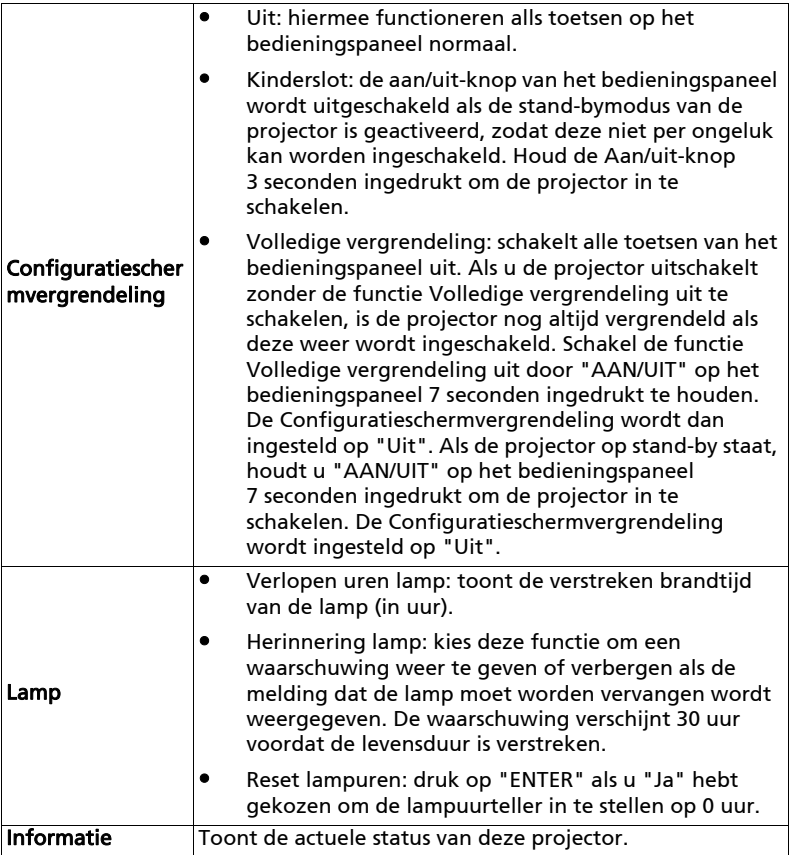

# <span id="page-35-0"></span>Geluid

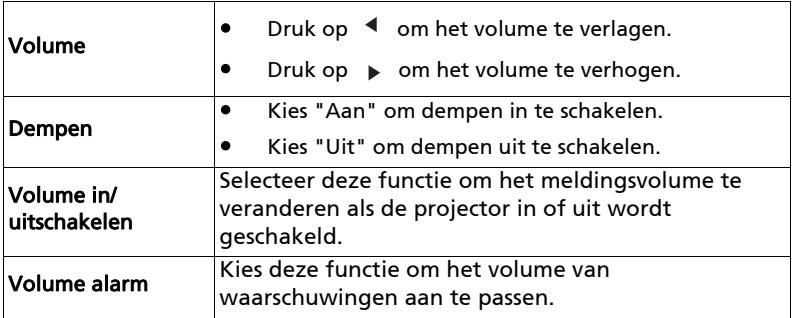

<span id="page-36-0"></span>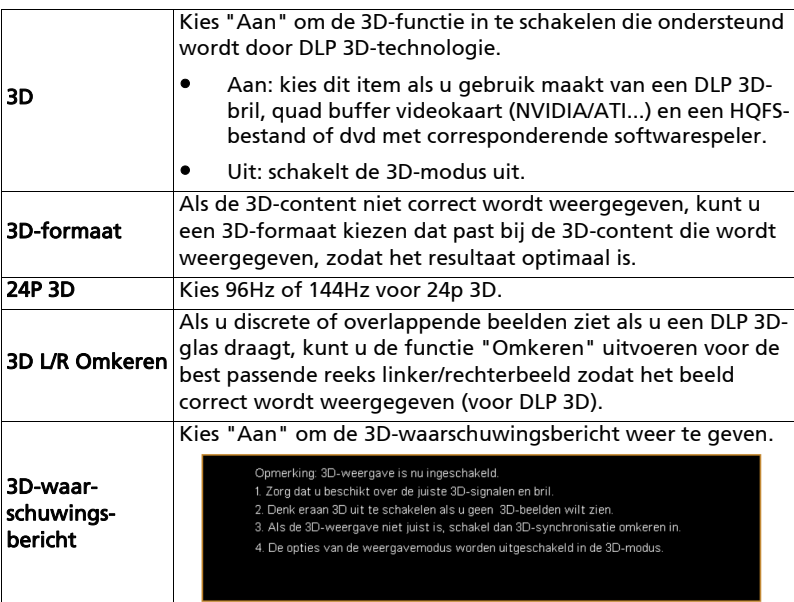

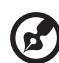

------------------------- $\blacksquare$ 

Opmerking: Ondersteunde 3D-signaaltimings:

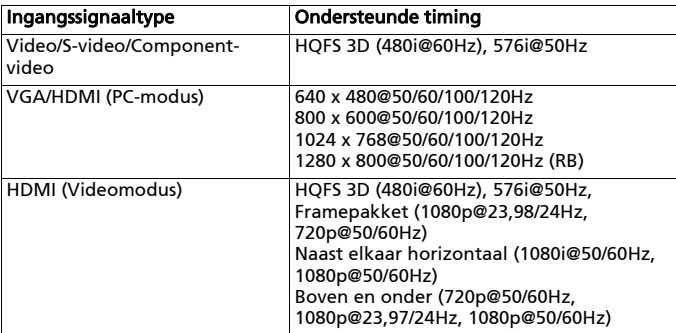

Voor correcte 3D-weergave moet de 3D-applicatie van de grafische kaart correct zijn ingesteld.

**Opmerking:** "3D L/R Omkeren" en "3D-indeling" zijn uitsluitend<br>beschikbaar als "3D" is ingeschakeld.

<span id="page-37-0"></span>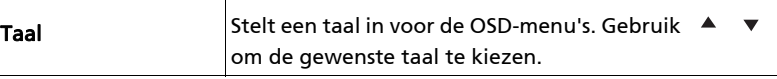

# <span id="page-38-0"></span>Acer Splash Downloader

### <span id="page-38-1"></span>Inleiding

Met Acer Splash Downloader kunt u een gewenste afbeelding uploaden naar een Acer-projector. U kunt de afbeelding in het OSD-menu van de projector instellen als startscherm.

#### Systeemvereisten

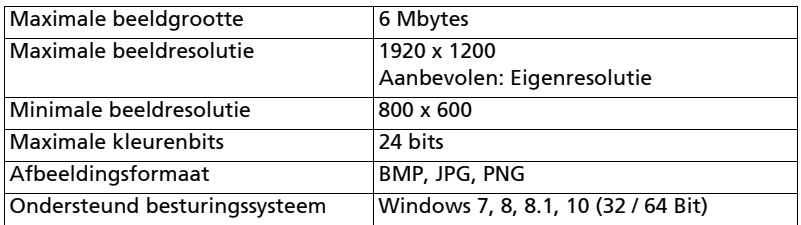

### <span id="page-38-2"></span>De Acer Splash Downloader gebruiken

#### 1. Downloadmodus openen

Houd de knoppen POWER en MENU op de afstandsbediening gelijktijdig in terwijl u het netsnoer in het stopcontact steekt totdat de ledlampjes rood branden.

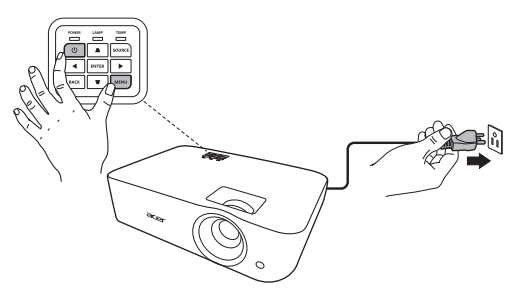

#### 2. De computer aansluiten op de projector

Verbind de computer en de projector met een usb-kabel.

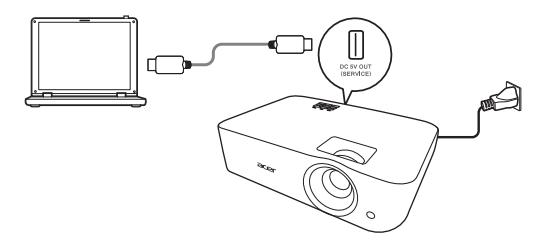

#### 3. Acer Splash Downloader uitvoeren op de computer

Als de projector niet correct op de computer is aangesloten, verschijnt onderstaande melding.

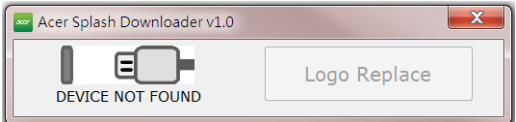

Als de projector correct op de computer is aangesloten, verschijnt onderstaande melding. Druk op "Logo Replace" (Logo vervangen) om verder te gaan.

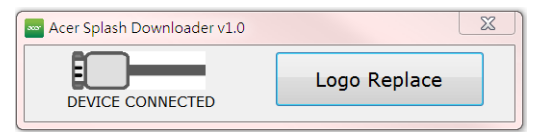

#### 4. De afbeelding laden

Selecteer eerst de eigenresolutie van de projector door "PJ Native Resolution" (PJ Eigenresolutie) aan te passen en te bepalen of de afbeelding op het volledige scherm of in de oorspronkelijke beeldverhouding moet worden weergegeven.

Druk op "LoadImage" en kies een afbeelding op de computer.

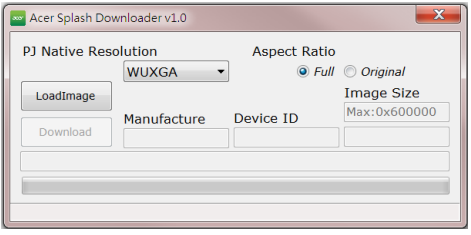

Als de afbeelding is geladen, verschijnt de toolstatus "Load Image successfully" (Laden van afbeelding gelukt).

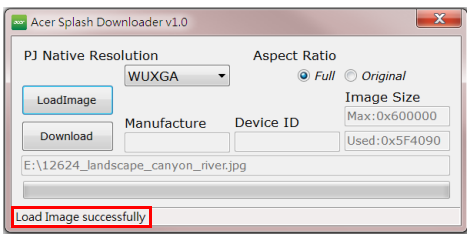

"Setting changed!! Please load image again." (Instelling veranderd!! Laad de afbeelding opnieuw.) wordt weergegeven als toolstatus als PJ Eigenresolutie of de beeldverhouding wordt aangepast nadat de afbeelding is geladen.

"Image size is over defined range" (Beeldgrootte ligt boven het gedefinieerde bereik) wordt weergegeven als toolstatus wanneer de afbeelding te groot is. "Load Image fail" (Laden van afbeelding mislukt) wordt weergegeven als het afbeeldingsformaat niet wordt ondersteund.

#### 5. De afbeelding downloaden naar de projector

Druk op "Download" (Downloaden) om de afbeelding naar de projector te downloaden.

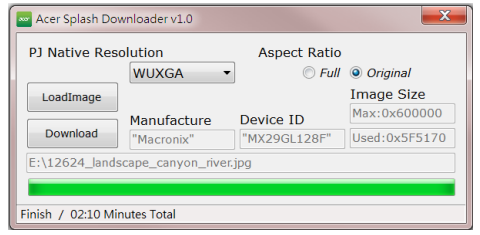

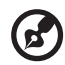

Opmerking: als "Unknown" (Onbekend) wordt weergegeven in het veld Fabrikant of Apparaat-ID, staat de projector niet in een status waarin kan worden gedownload. Ga terug naar stap 1 en probeer het opnieuw.

Als de afbeelding is gedownload, wordt de projector automatisch uitgeschakeld (in stand-bymodus) en wordt de functie Startscherm in het OSD-menu ingesteld op "Gebruiker".

# <span id="page-41-0"></span>Bijlagen

# <span id="page-41-1"></span>Problemen oplossen

Raadpleeg de volgende gids voor probleemoplossingen als u problemen ondervindt met uw Acer-projector. Neem contact op met uw lokale verdeler of met een onderhoudsdienst als het probleem zich blijft voordoen.

#### Beeldproblemen en -oplossingen

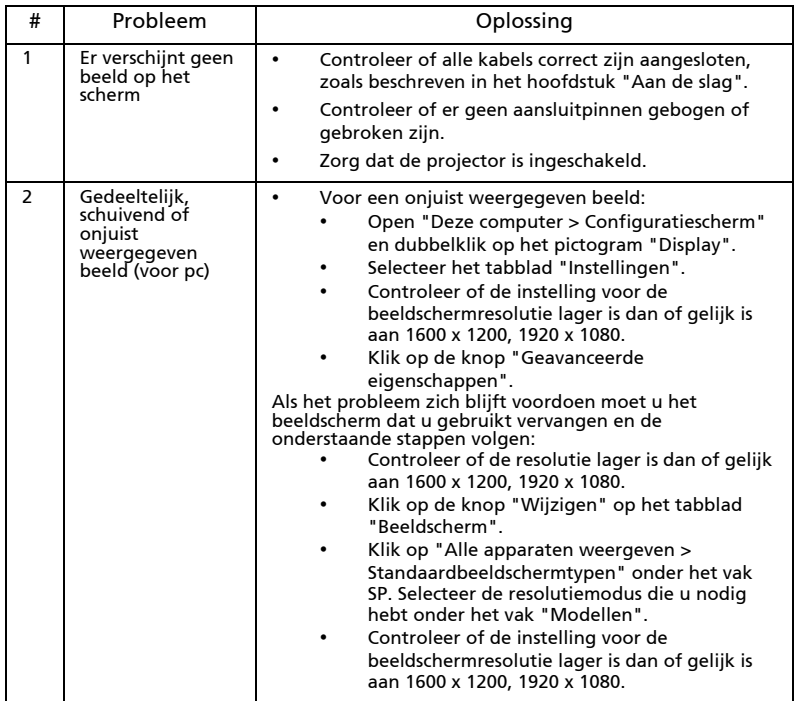

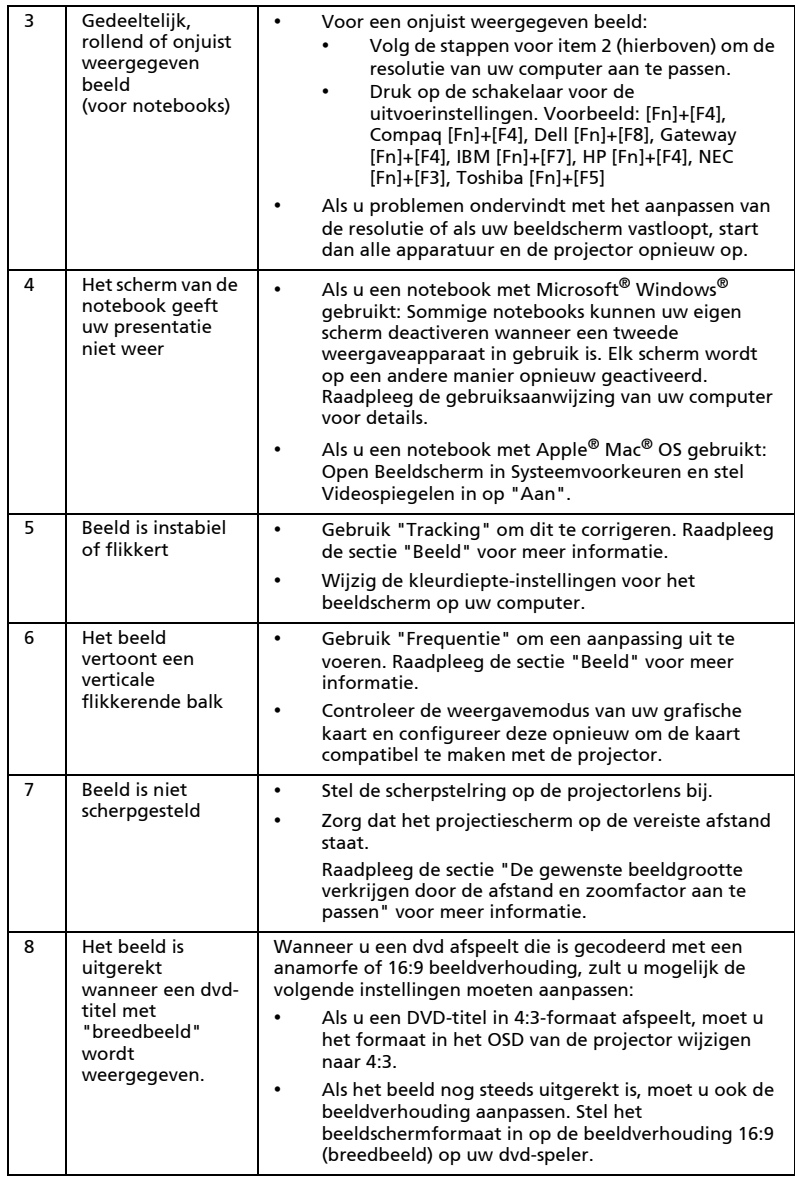

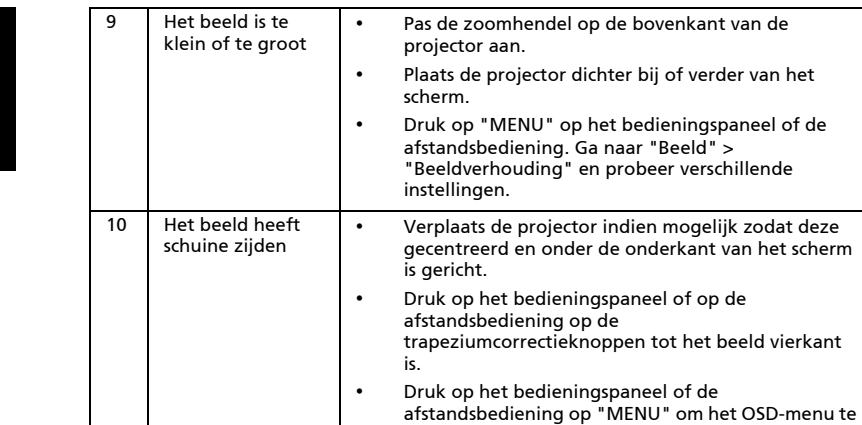

#### Problemen met de projector

11 | Het beeld is omgedraaid

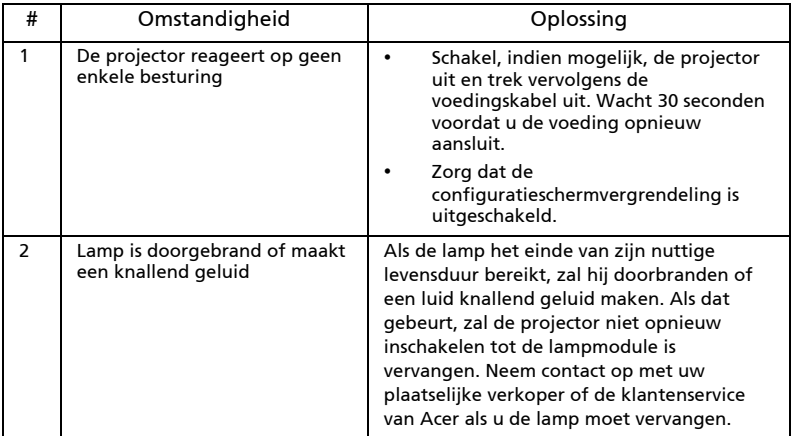

de projectie aan.

openen. Ga naar ["Beeld"](#page-28-1) > ["Automatische](#page-28-3)  [keystone"](#page-28-3) of ["Beeld"](#page-28-1) > ["Handmatige keystone"](#page-29-2) om

• Selecteer ["Beeld"](#page-28-1) > ["Projectiemodus"](#page-28-4), ["Beeld"](#page-28-1) > ["Projectielocatie"](#page-28-5) in het OSD en pas de richting van

aanpassingen aan te brengen.

#### OSD-berichten

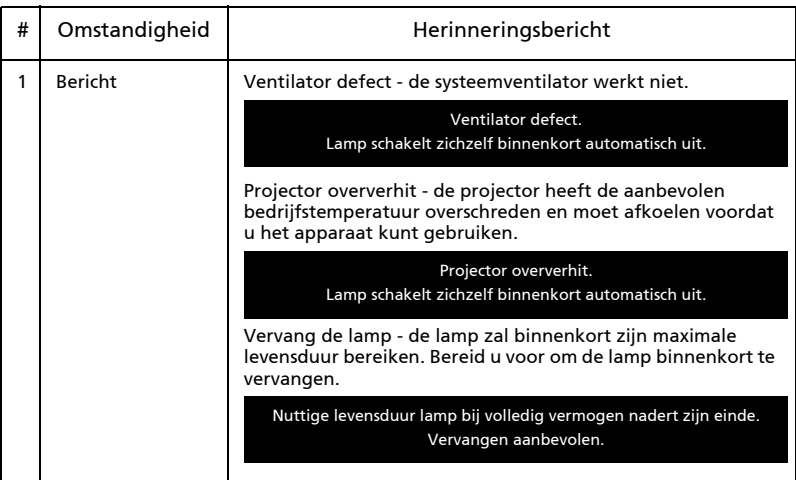

#### <span id="page-45-0"></span>LED-berichten

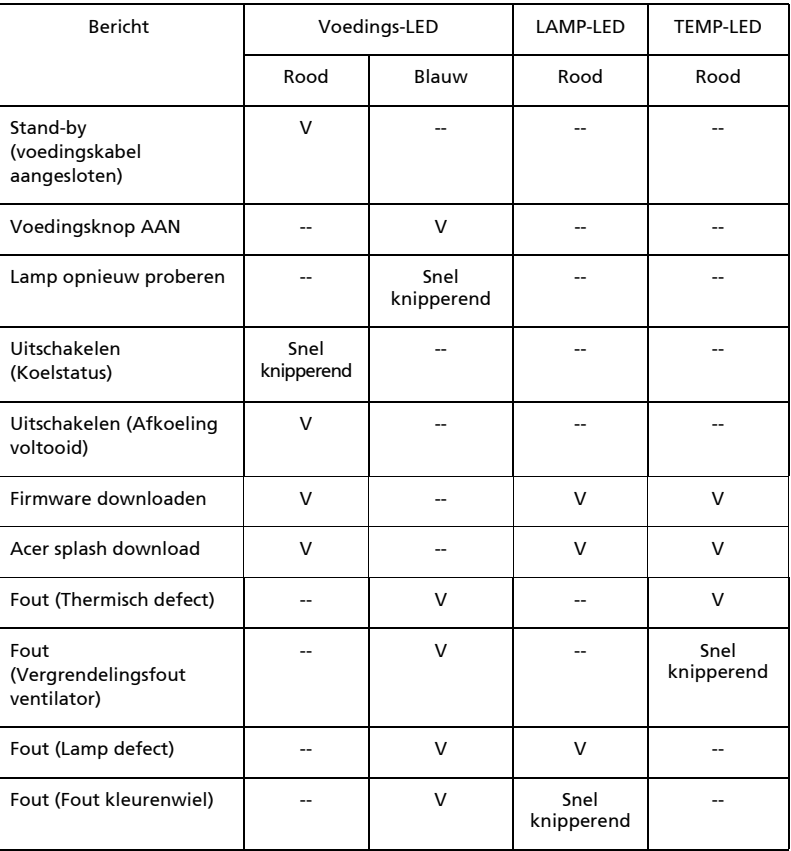

## <span id="page-46-0"></span>Installatie plafondmontage

Raadpleeg de onderstaande stappen als u de projector wilt installeren met plafondmontage:

1 Boor vier gaten in een stevig, structureel gezond deel van het plafond en maak de montagevoet vast.

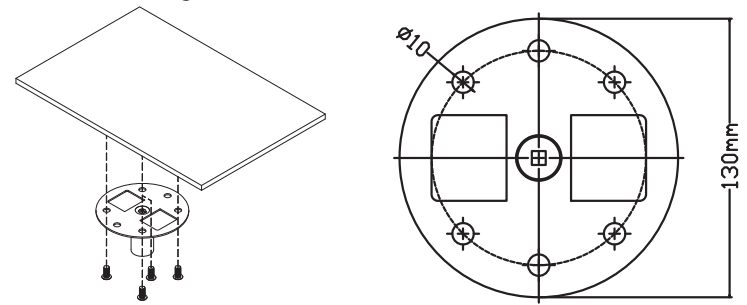

2 Kies een lengtecombinatie op basis van de daadwerkelijke omgeving. (CM-01S bevat Type 2 en Type 3 niet.)

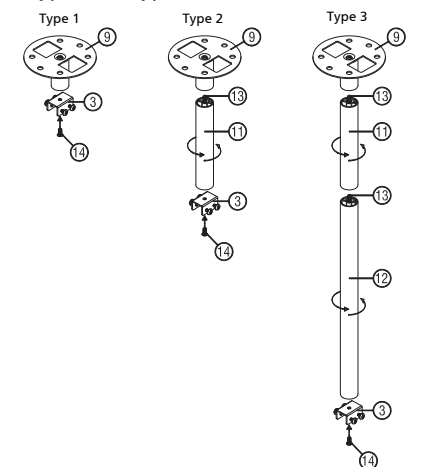

3 Type 1: bij de standaardgrootte gebruikt u drie schroeven om de projector in de plafondhouder te monteren.

Type 2 en Type 3: U kunt de houder groter maken door de uitschuivingen te gebruiken voor meer steunpunten.

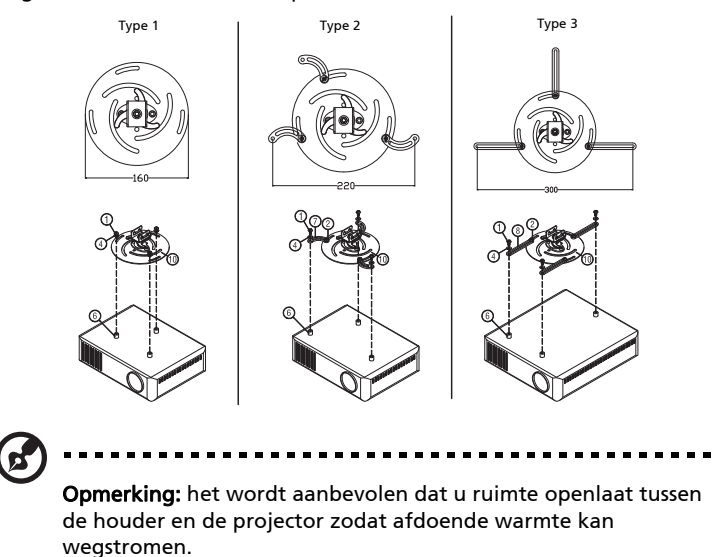

4 Verbind de hoofdverbinding van de behuizing met de projectorbeugel (illustratie 1) en draai de vier schroeven vast (illustratie 2).

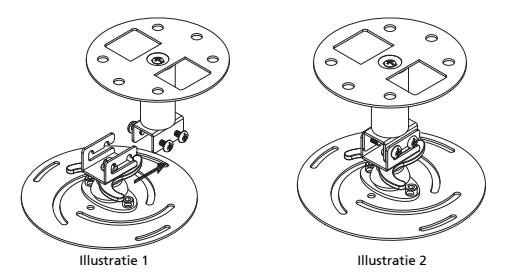

5 Indien nodig past u de hoek en de positie aan.

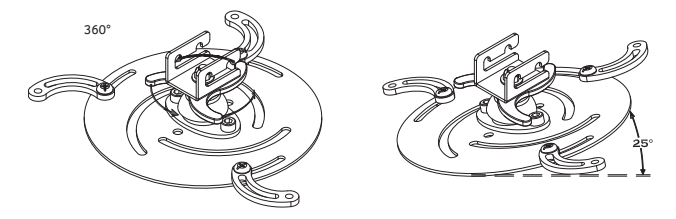

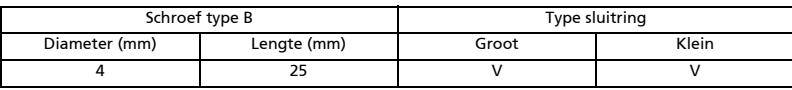

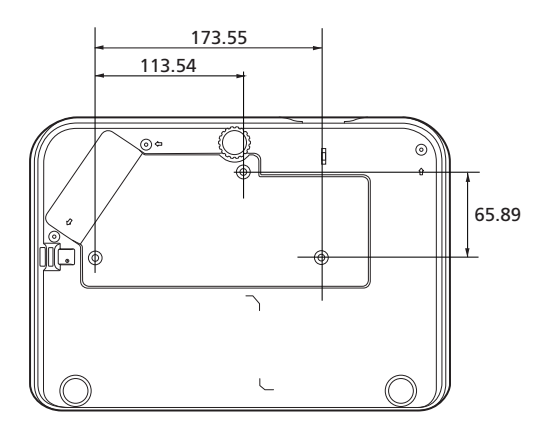

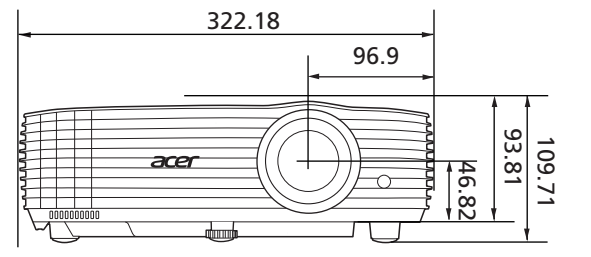

Eenheid: mm

# <span id="page-49-0"></span>Specificaties

De specificaties kunnen zonder kennisgeving worden gewijzigd. De uiteindelijke specificaties vindt u in de marketingdocumentatie van Acer.

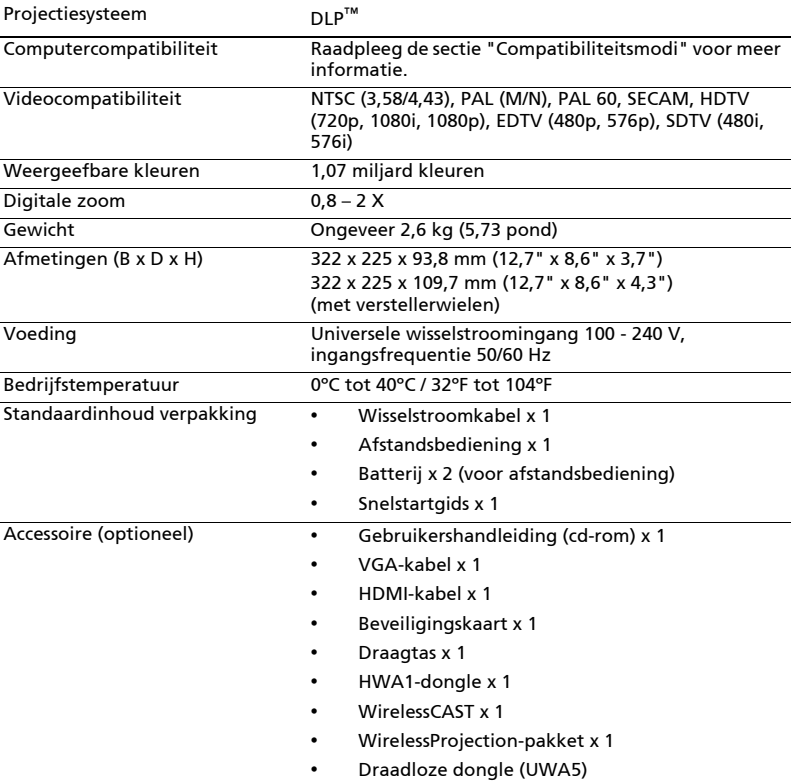

#### P1557i/M459i/PE-F52i/N349i/AF630i/PR527i/MF-427i/H6555BDi/ E357Di/HE-807i/GM527i/H6542BDi+/VH-427i/H6543BDi/H6543Zi/ HF130/E600/AF700/H6543BDZi/P1557Ki/M459Ki/PE-F52Ki/ N349Ki/AF630Ki/PR527Ki/MF-427Ki/H6555BDKi/E357DKi/HE-807Ki/GM527Ki/H6542BDKi+/VH-427Ki/H6543BDKi/HF130K/ E600K/AF700K

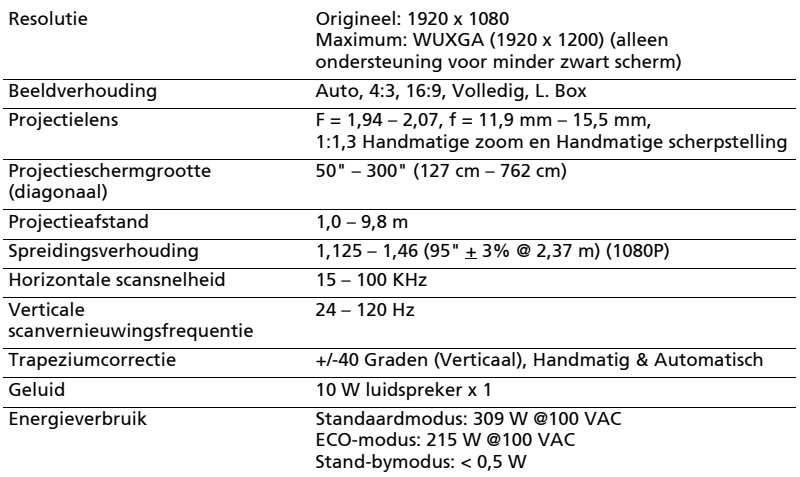

#### P1657i/M469i/PE-U52i/PR627i/MF-527i/P1657Ki/M469Ki/PE-U52Ki/PR627Ki/MF-527Ki

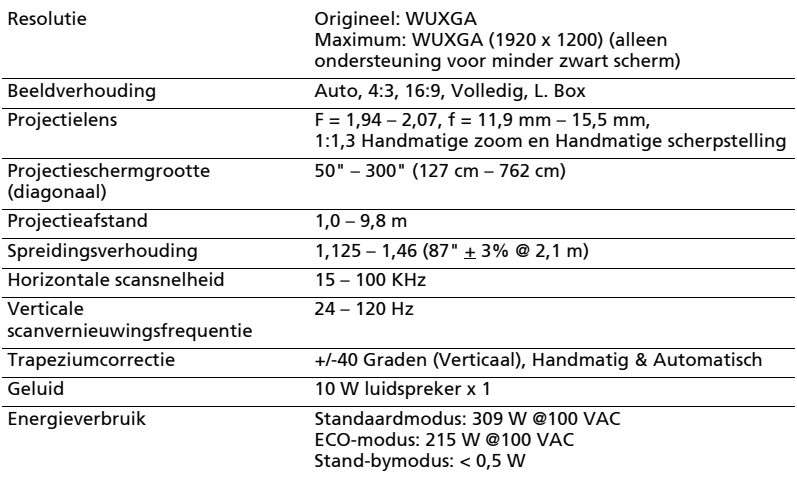

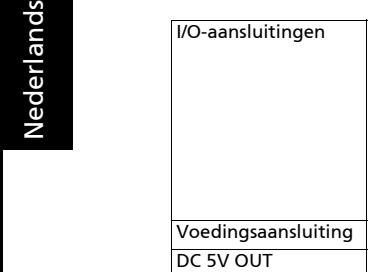

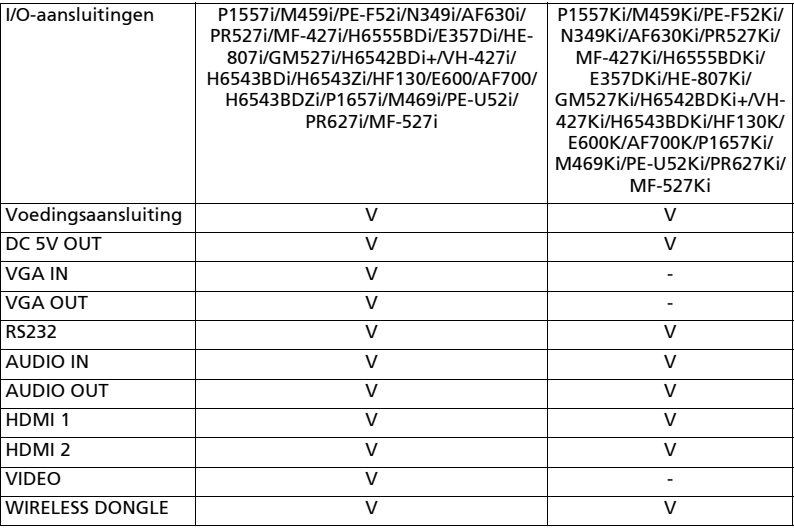

\* Het ontwerp en de specificaties zijn onderhevig aan wijzigingen zonder voorafgaande kennisgeving.

 $\blacksquare$ 

# <span id="page-52-0"></span>Compatibiliteitsmodi

1 VGA analoog - pc-signaal

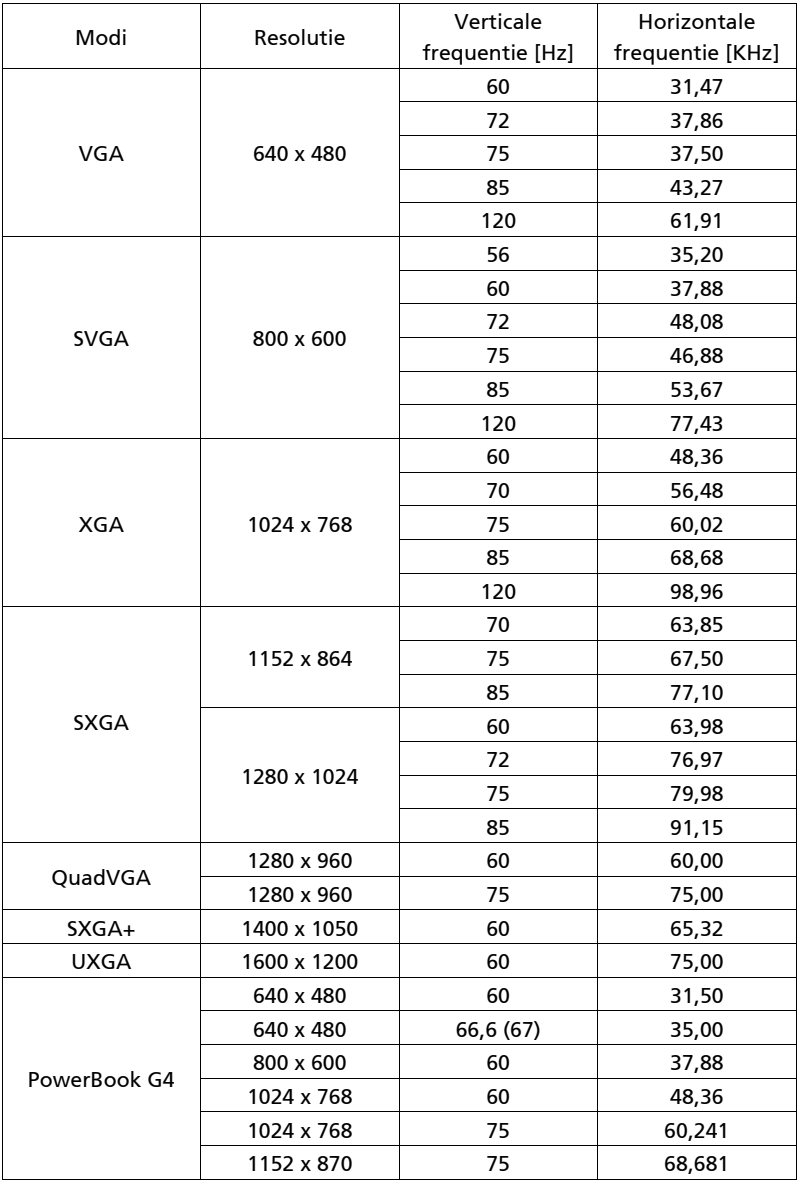

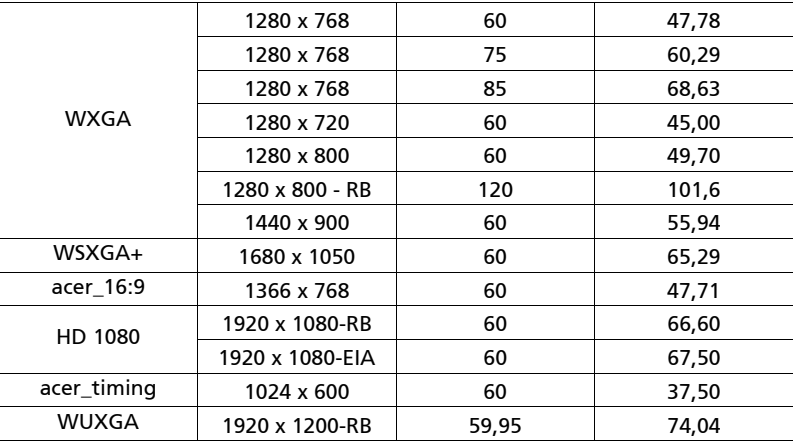

2 HDMI - pc-signaal

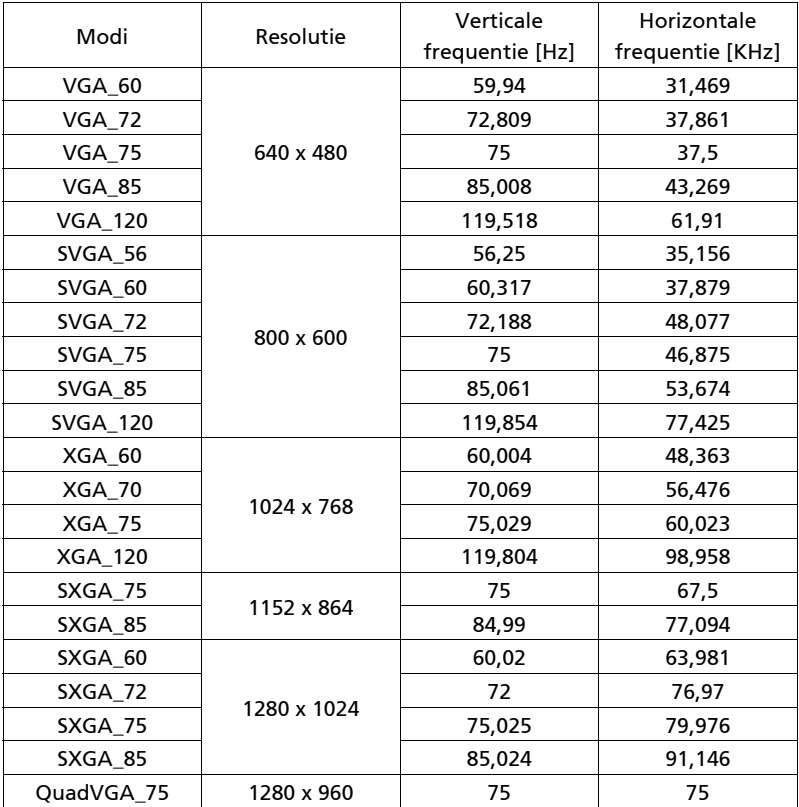

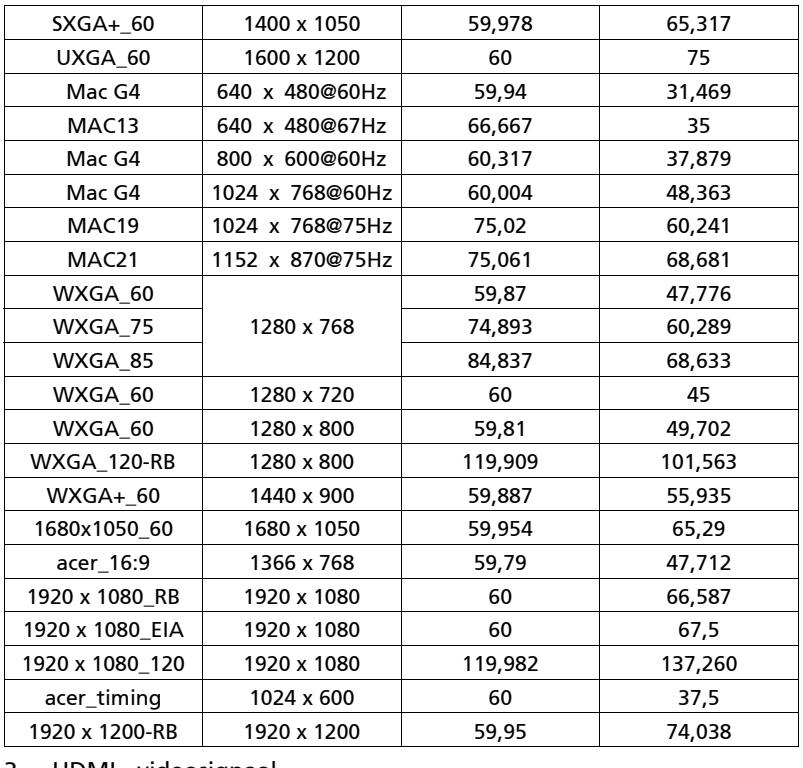

#### 3 HDMI - videosignaal

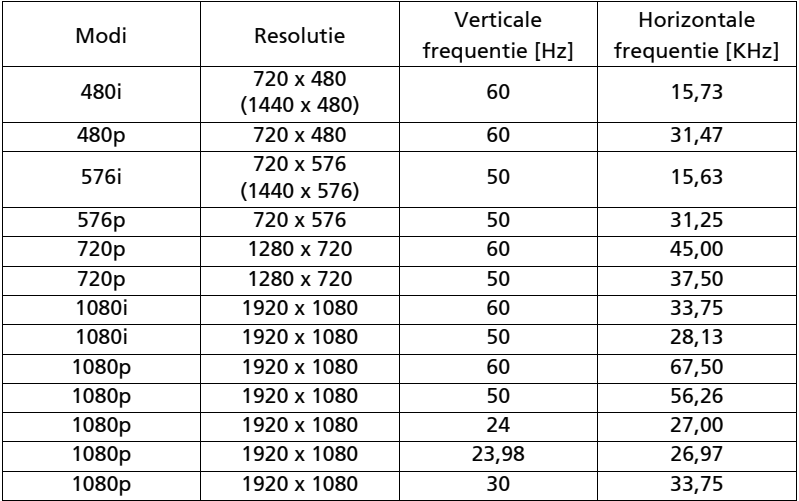

#### 4 YPbPr-signaal

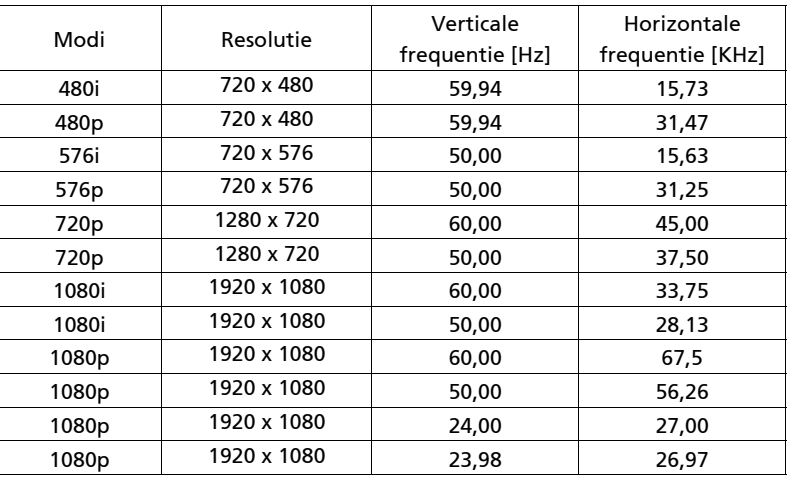

#### 5 Video, S-Video-signaal

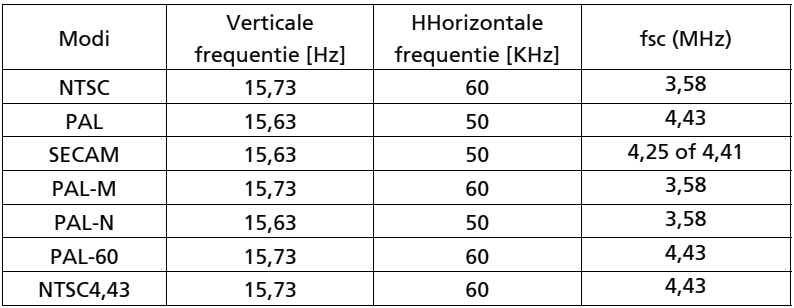

# <span id="page-56-0"></span>Voorschriften en veiligheidsrichtlijnen

### FCC-verklaring

Dit apparaat werd getest en voldoet aan de beperkingen voor een digitaal apparaat van Klasse B, in overeenstemming met Deel 15 van de FCCvoorschriften. Deze beperkingen zijn ontwikkeld om een redelijke beveiliging te bieden tegen schadelijke storingen in een residentiële installatie. Deze apparatuur genereert, gebruikt en straalt radiofrequentie-energie uit die, indien niet geïnstalleerd en gebruikt in overeenstemming met de instructies, schadelijke storingen kan veroorzaken aan radiocommunicaties.

Er is echter geen garantie dat er geen storing zal optreden in een particuliere installatie. Indien dit apparaat toch schadelijke storingen veroorzaakt aan radio- of televisieontvangst, wat kan vastgesteld worden door het apparaat in en uit te schakelen, moet de gebruiker deze storing proberen te corrigeren met een van de volgende maatregelen:

- Wijzig de richting van de ontvangstantenne of verplaats de antenne.
- Vergroot de afstand tussen de apparatuur en de ontvanger.
- Sluit het apparaat aan op een stopcontact op een ander circuit dan dat waarop de ontvanger is aangesloten.
- Raadpleeg de leverancier of een ervaren radio/tv-technicus voor hulp.

### Opmerking: Afgeschermde kabels

Alle aansluitingen op andere computerapparaten moeten gebeuren met afgeschermde kabels zodat de FCC-voorschriften steeds worden nageleefd.

### Opmerking: Randapparaten

Alleen randapparaten (invoer-/uitvoerapparaten, terminals, printers, enz.) die het certificaat dragen voor naleving van de beperkingen voor Klasse Bapparaten, mogen op dit apparaat worden aangesloten. Het gebruik met nietgecertificeerde randapparatuur kan mogelijk storingen in radio- en tvontvangst veroorzaken.

### Let op

Wijzigingen of aanpassingen die niet uitdrukkelijk door de fabrikant zijn goedgekeurd, kunnen de bevoegdheid van de gebruiker, die wordt verleend door de Federale Communicatiecommissie, om dit apparaat te gebruiken, nietig verklaren.

#### Gebruiksvoorwaarden

Dit apparaat voldoet aan Deel 15 van de FCC-voorschriften. Het gebruik is onderhevig aan de volgende twee voorwaarden: (1) Dit apparaat mag geen schadelijke storingen veroorzaken, en (2) dit apparaat moet elke ontvangen storing aanvaarden, met inbegrip van storingen die een ongewenste werking kunnen veroorzaken.

### Opmerking: Canadese gebruikers

This Class B digital apparatus complies with Canadian ICES-003.

### Remarque à l'intention des utilisateurs canadiens

Cet appareil numérique de la classe B est conforme a la norme NMB-003 du Canada.

Voldoet aan Russische/Oekraïense/Witrussische/Marokkaanse wettelijke certificering

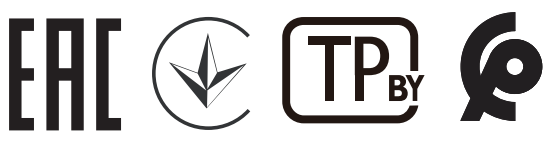

### Regelgevende voorschriften radio-apparatuur

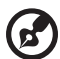

Opmerking: De onderstaande regelgevende informatie is alleen voor modellen met draadloos LAN en/of Bluetooth.

### Algemeen

Dit product voldoet aan de radiofrequentie- en veiligheidsnormen van elk land of elke regio waar het werd goedgekeurd voor draadloos gebruik. Afhankelijk van de configuratie kan dit product al dan niet draadloze radio-apparatuur bevatten (zoals draadloos LAN en/of Bluetooth-modules).

### Canada — Licentievrijstelling radiocommunicatie-apparatuur met laag vermogen (RSS-247)

- a Algemene informatie Het gebruik is onderhevig aan de volgende twee voorwaarden: 1. Dit apparaat mag geen storing veroorzaken en 2. Dit apparaat moet elke storing aanvaarden, met inbegrip van storing die ongewenste werking van het apparaat kan veroorzaken.
- b Werking in 2,4 GHz-band Om radiostoring van de gelicentieerde service te voorkomen, is dit apparaat bedoeld om binnenshuis te worden gebruikt. Als het buitenshuis wordt geïnstalleerd, is het apparaat onderworpen aan licenties.

### Lijst van landen waar dit van toepassing is

Dit apparaat moet worden gebruikt in overeenstemming met de regelgeving en beperkingen van het land van gebruik. Neem voor nadere informatie contact op met een plaatselijk kantoor in het land van gebruik.

Bezoek http://ec.europa.eu/enterprise/rtte/implem.htm voor de recentste landenlijst.

49

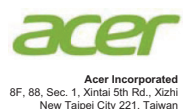

### **EU Declaration of Conformity**

#### **We, Acer Incorporated** 8F, 88, Sec. 1, Xintai 5th Rd., Xizhi, New Taipei City 221, Taiwan And, **Acer Italy s.r.l** Viale delle Industrie 1/A, 20020 Arese (MI), Italy Tel: +39-02-939-921, Fax: +39-02-9399-2913 www.acer.it **Product: DLP Projector Trade Name: Acer Model Number: ASV2105/ANX2106/AWX2107/A1P2108/A1P2112SKU Number: P1157i/M308i/PE-S48i/PR123i/MF-021i/P1257i/M318i/PE-X48i/PR223i/ MF-121i/P1357Wi/M328i/PE-W48i/PR323i/MF-221i/P1557i/M459i/ PE-F52i/N349i/AF630i/PR527i/MF-427i/P1557Ki/M459Ki/PE-F52Ki/ N349Ki/AF630Ki/PR527Ki/MF-427Ki/H6555BDi/E357Di/HE-807i/ GM527i/H6542BDi+/VH-427i/H6543BDi/H6543Zi/HF130/E600/AF700/ H6543BDZi/H6555BDKi/E357DKi/HE-807Ki/GM527Ki/H6542BDKi+/ VH-427Ki/H6543BDKi/HF130K/E600K/AF700K/P1657i/M469i/PE-U52i/PR627i/MF-527i/P1657Ki/M469Ki/PE-U52Ki/PR627Ki/MF-527Ki**

We, Acer Incorporated, hereby declare under our sole responsibility that the product described above is in conformity with the relevant Union harmonization legislations as below Directive and following harmonized standards and/or other relevant standards have been applied:

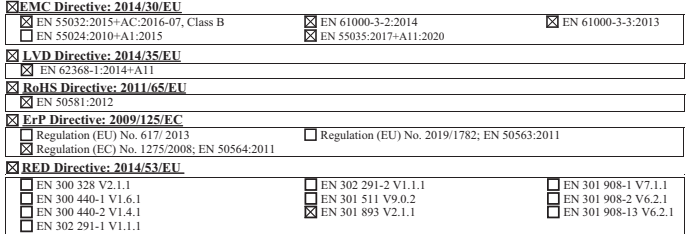

Radio Equipment (WiFi Dongle) Type: UWA5

Operation frequency and radio-frequency power are listed as below:

WLAN 2.4GHz: 2412MHz-2462MHz < 20dBm

WLAN 5GHz: 5180-5320MHz < 23dBm

WLAN 5GHz: 5500-5700MHz < 23dBm

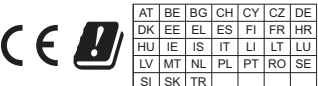

**Year to begin affixing CE marking 2022.**

.U.

**RU Jan/Sr. Manager Acer Incorporated (Taipei, Taiwan)**

**Date Jan. 10, 2022**